# **Web-страницы. Язык HTML и др.**

- **1. Введение**
- **2. Структура документа 7. Таблицы**
- **3. Списки**
- **4. Гиперссылки**
- **5. Оформление документа**
- **6. Рисунки**
- 
- **8. Фреймы**
- **9. Блоки (Блоки (DIVБлоки (DIV)**
- **10. Понятие о Понятие о JavaScript**

# **Web-страницы. Язык HTML и др.**

**Тема 1. Введение**

## **Что такое Web-страницы?**

**Гиперссылка** – «активная»ссылка на другой документ.

**Гипертекст** – текст, содержащий гиперссылки.

**Гипермедиа-документ** – документ, включающий текст, рисунки, звуки, видео, в котором любой элемент может быть гиперссылкой.

**WWW (World Wide Web)** *– «*всемирная паутина», служба Интернет для обмена информацией в виде гипертекста (и гипермедиа).

**Web-страница** – текстовый файл, в котором описано размещение материала на экране.

**Браузер** – программа для просмотра Web-страниц на экране (*Internet Explorer, Mozilla Firefox*, *Opera*).

## **Какие бывают Web-страницы?**

#### **•статические** – существуют на сервере в виде готовых файлов: **\*.htm**, **\*.html**

**•динамические** – полностью или частично создаются на сервере в момент запроса (выбор информации из базы данных) **\*.shtml, \*.asp, \*.pl, \*.php**

- позволяют выбирать информацию из базы данных по заранее неизвестным запросам
- дополнительная нагрузка на сервер
	- загружаются медленнее

## **Язык HTML**

### **HTML =** *Hypertext Markup Language* (язык **разметки** гипертекста)

 **HTML – это не язык программирования!** !

**HTML-страница** – это текстовый файл (*Блокнот*):

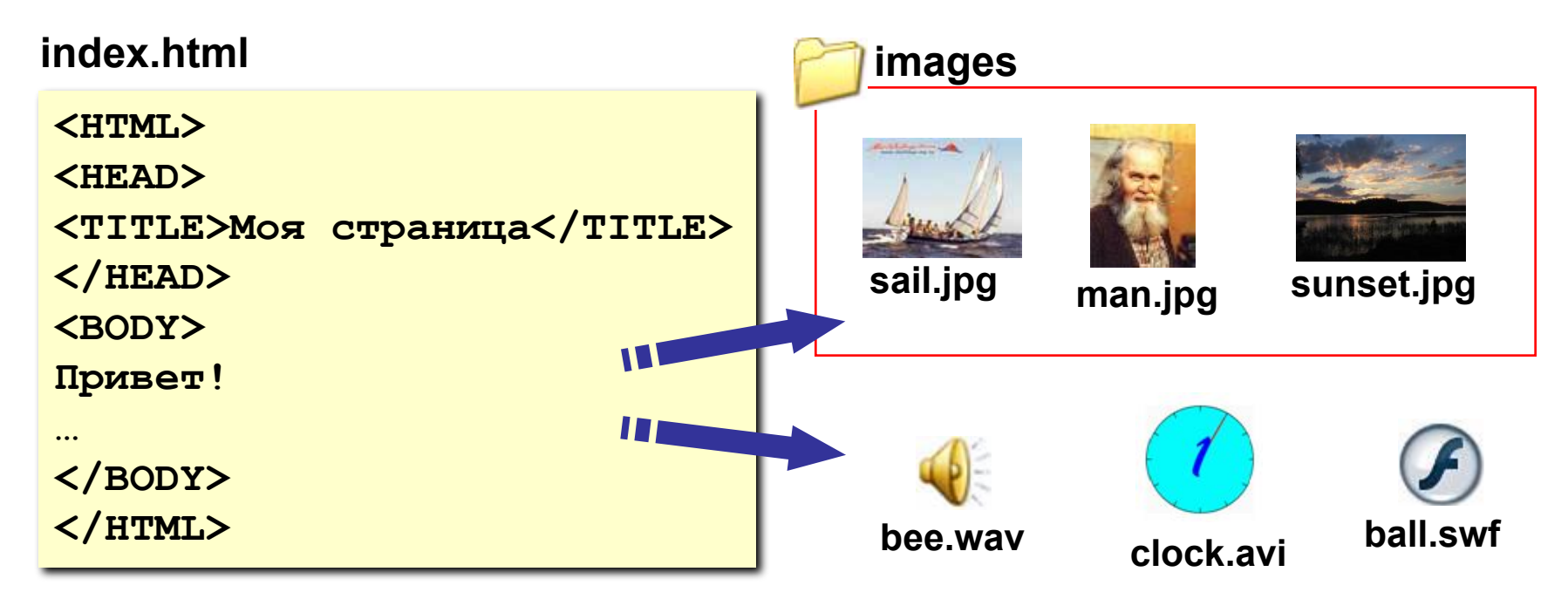

## Тэги

- Тэг это команда языка HTML, которую выполняет браузер:
	- непарные тэги

<TABLE>

 $\langle$ /TABLE>

**ВСТАВИТЬ** рисунок

<IMG SRC = "vasya.jpg">

• парные тэги (контейнеры)

открывающий

область действия тэга: описание габлицы

закрывающий

# **Простейшая Web-страница**

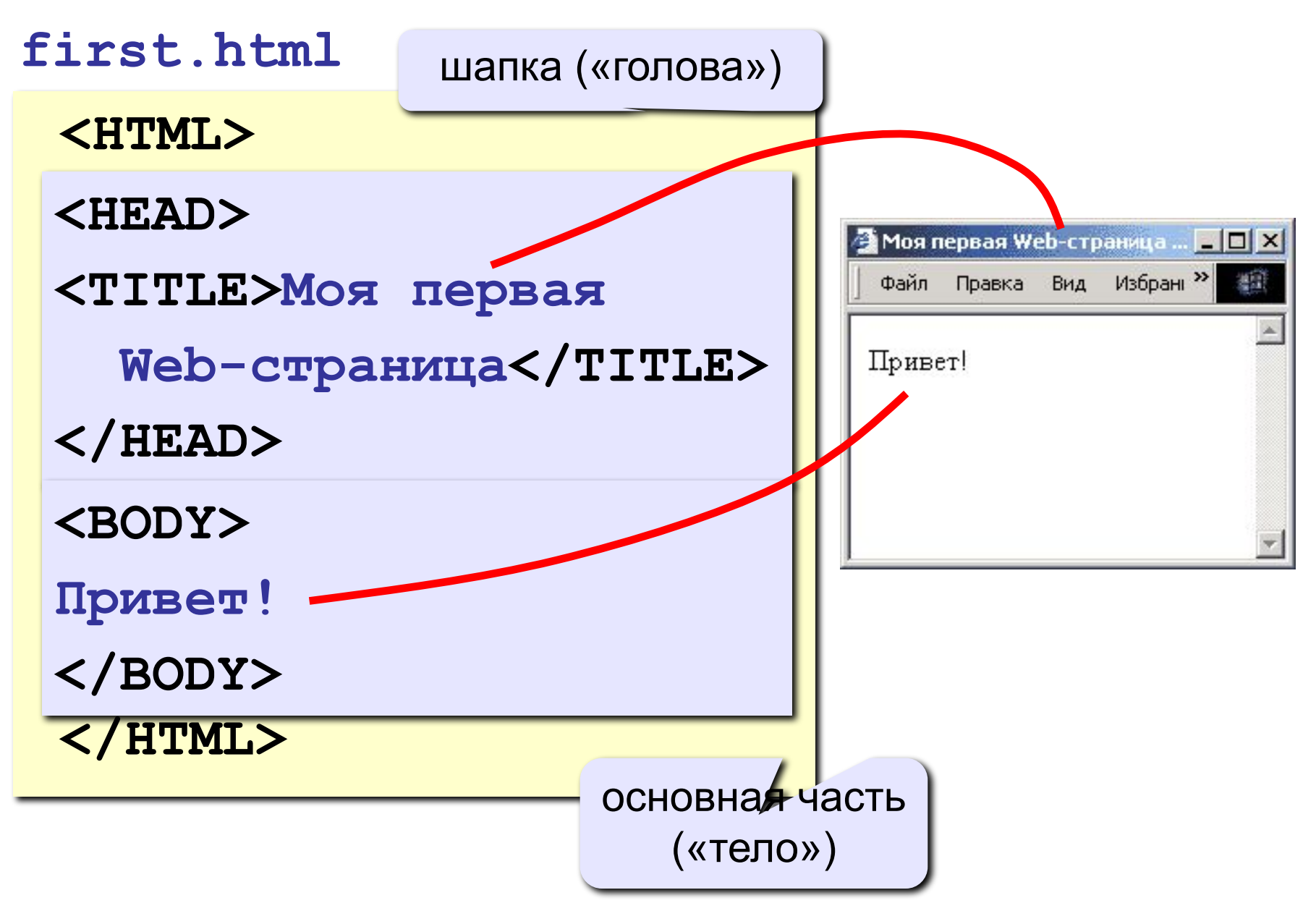

# **Редактор HEFS**

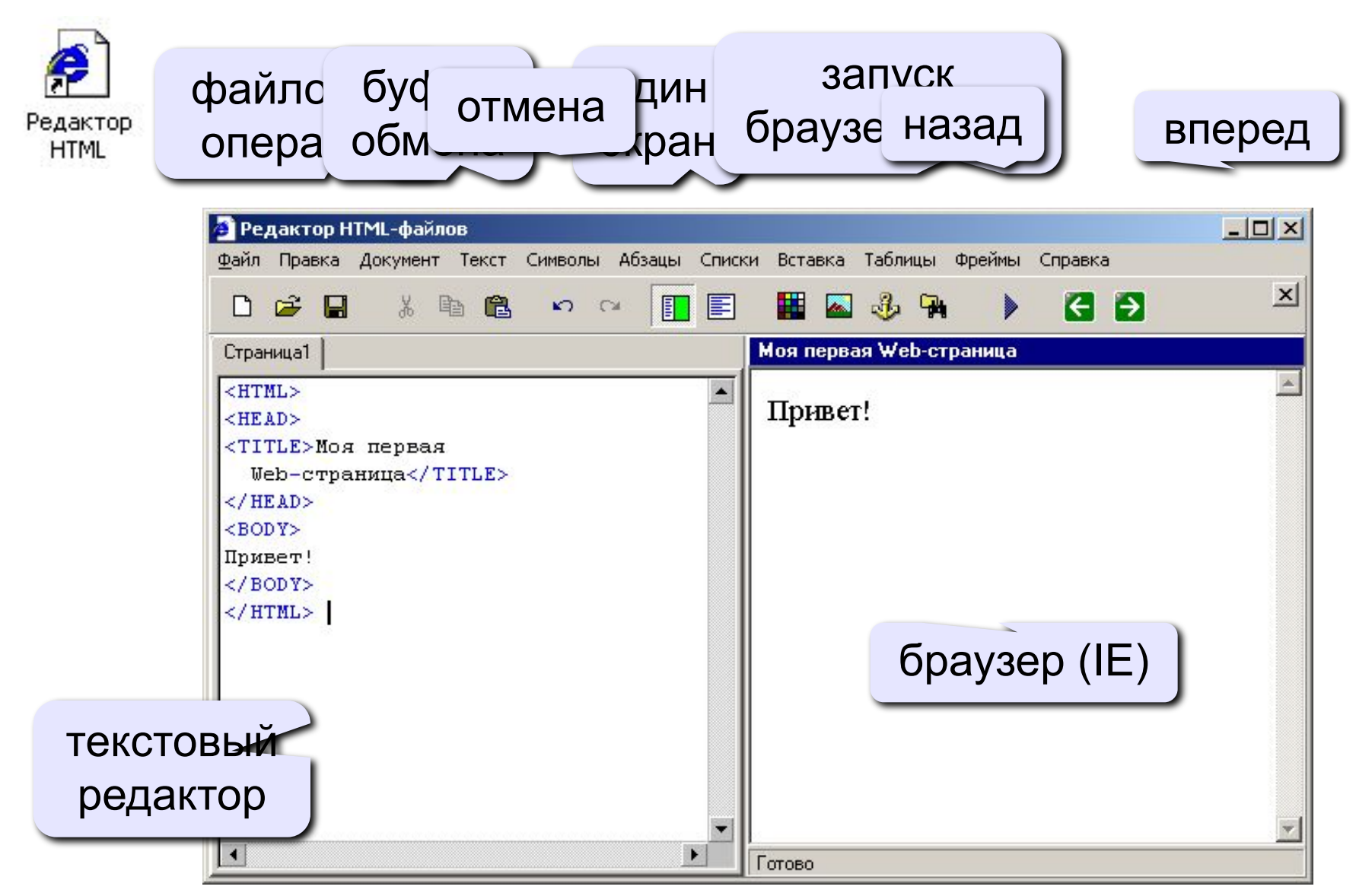

## Вставка тэгов в HEFS

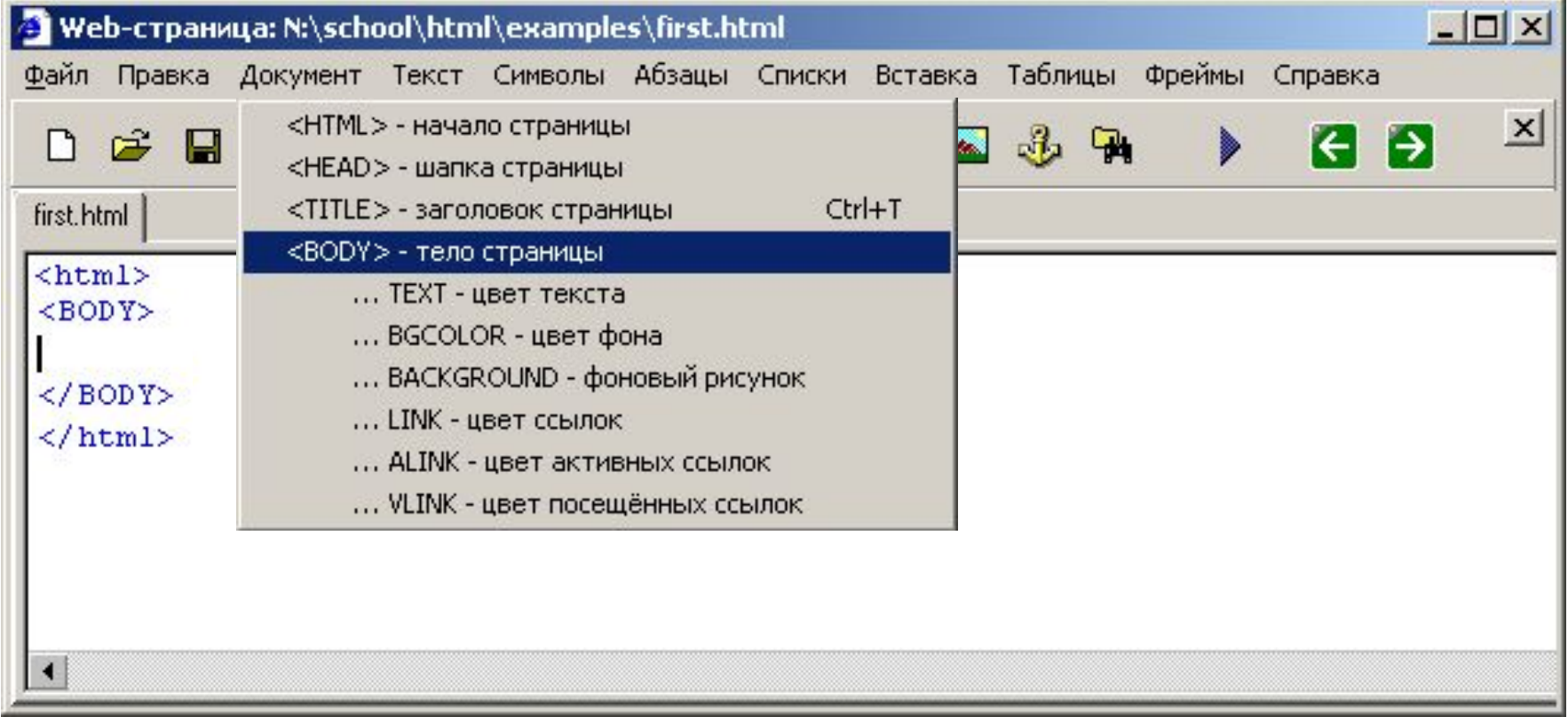

# **Web-страницы. Язык HTML и др.**

**Тема 2. Структура документа. Специальные символы**

## **Заголовки: H1 … H6**

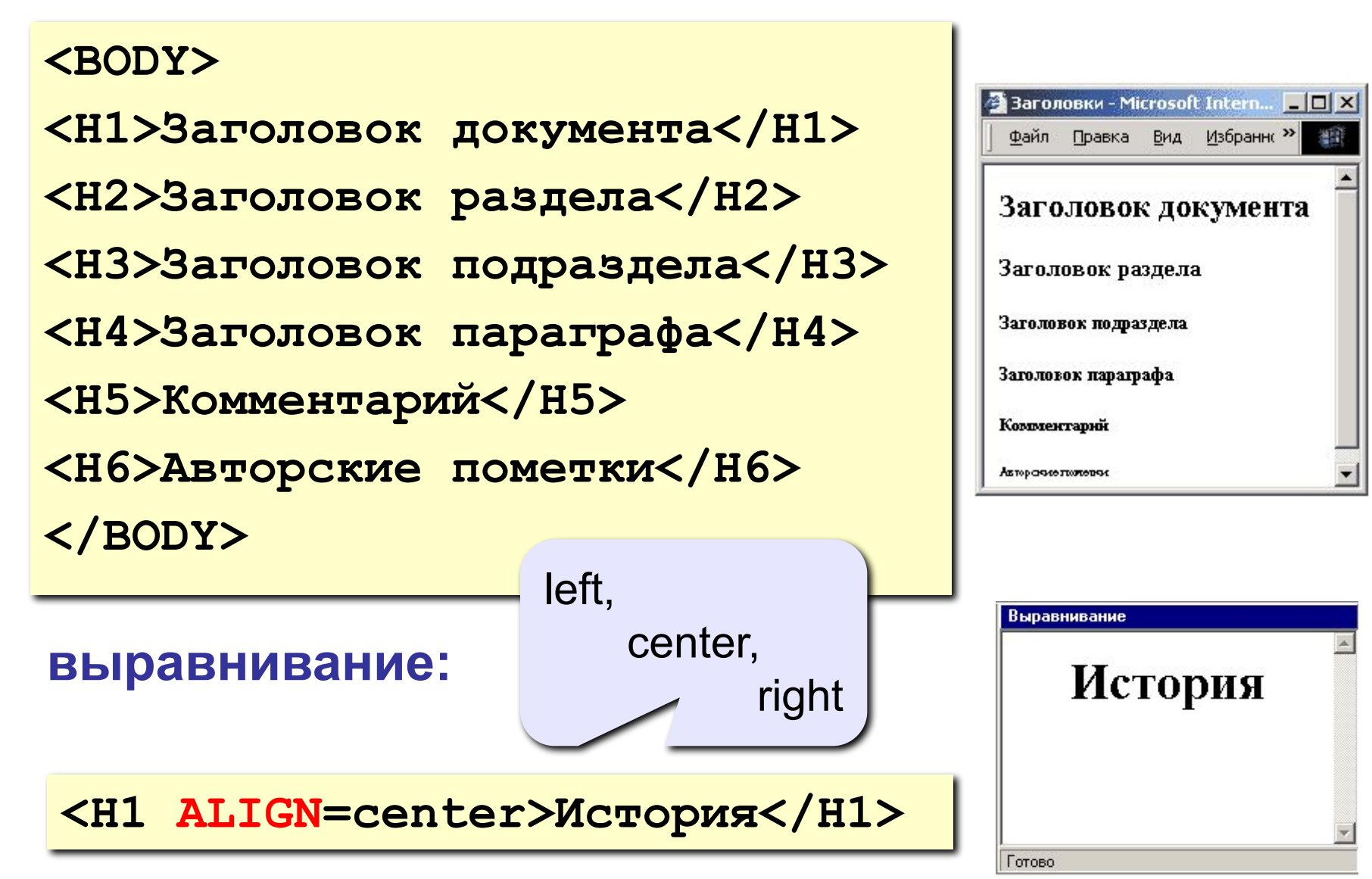

## **Абзацы**

#### **• переход на новую строку**

**И вечный бой! Покой нам только снится<BR> Сквозь кровь и пыль...<BR> Летит, летит степная кобылица<BR> И мнет ковыль...**

#### **• абзац** (с отступами)

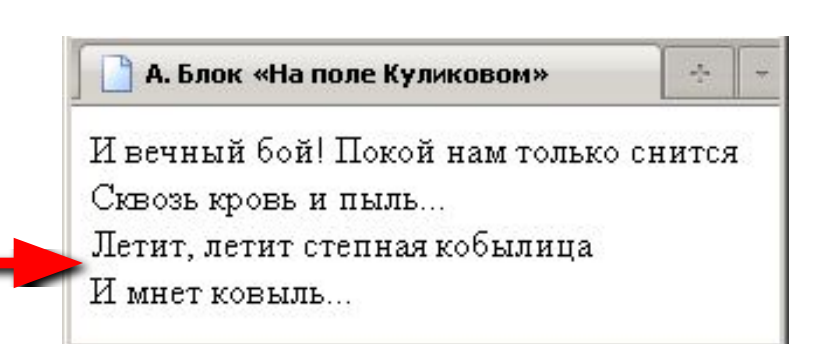

**12**

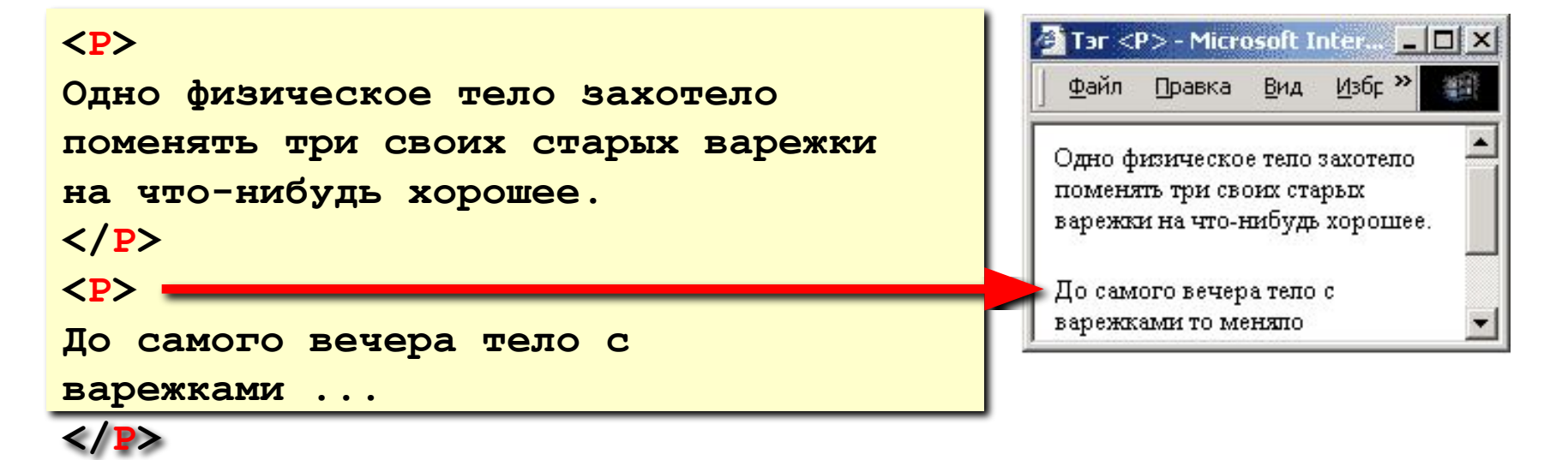

### **Выравнивание**

атрибут тэга **<P>**

**<P ALIGN="center">**

**Этот текст выровнен по центру.**

**</P>**

```
<P ALIGN="justify">
```
**Этот текст выровнен по ширине.**

**Этот текст выровнен по ширине.**

**Этот текст выровнен по ширине.**

**Этот текст выровнен по ширине.** 

**</P>** 

**left** по левой границе **right** по правой границе **center** по центру **justify** по ширине

 **Не используйте выравнивание по ширине для узких столбцов!**

!

Выравнивание Этот текст выровнен по центру.

# Абзацы в HEFS

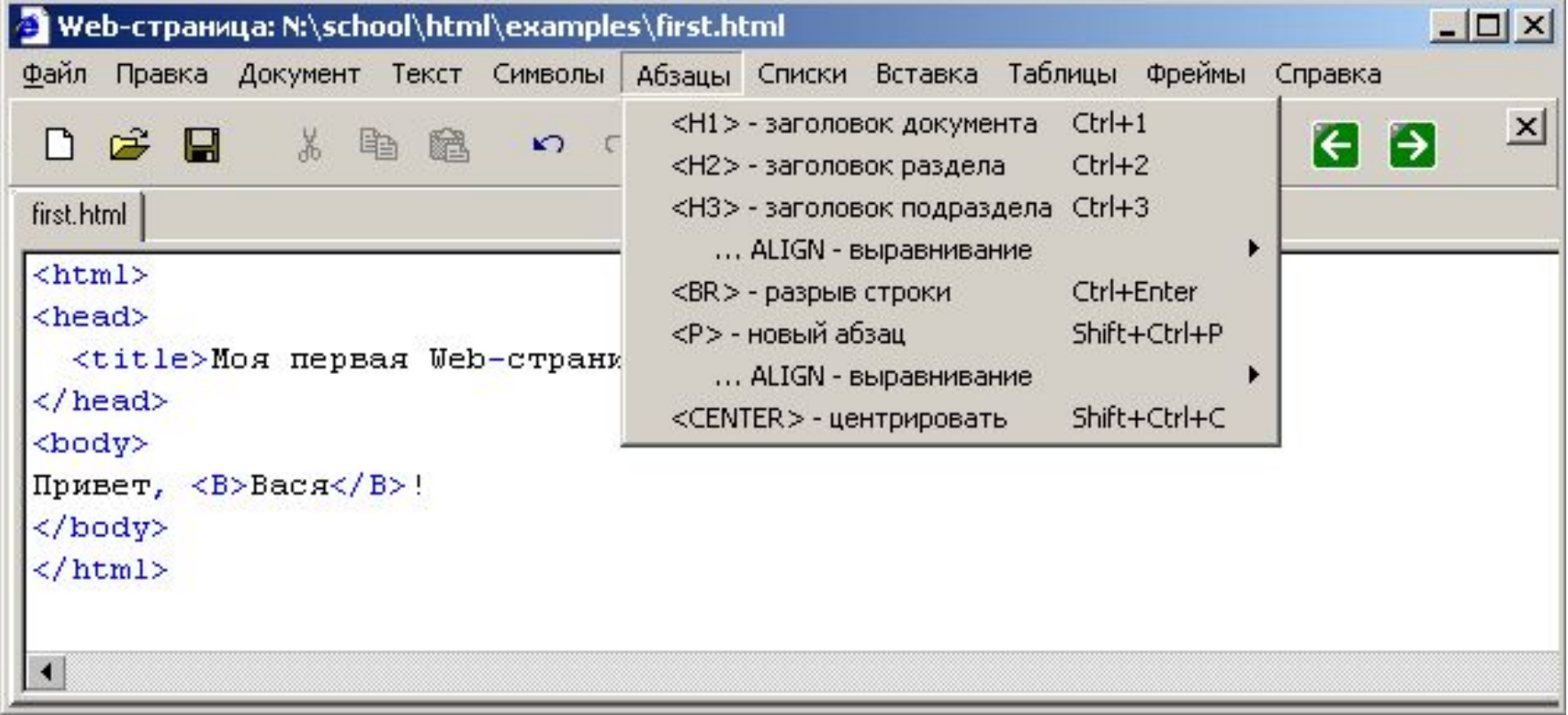

## **Специальные символы**

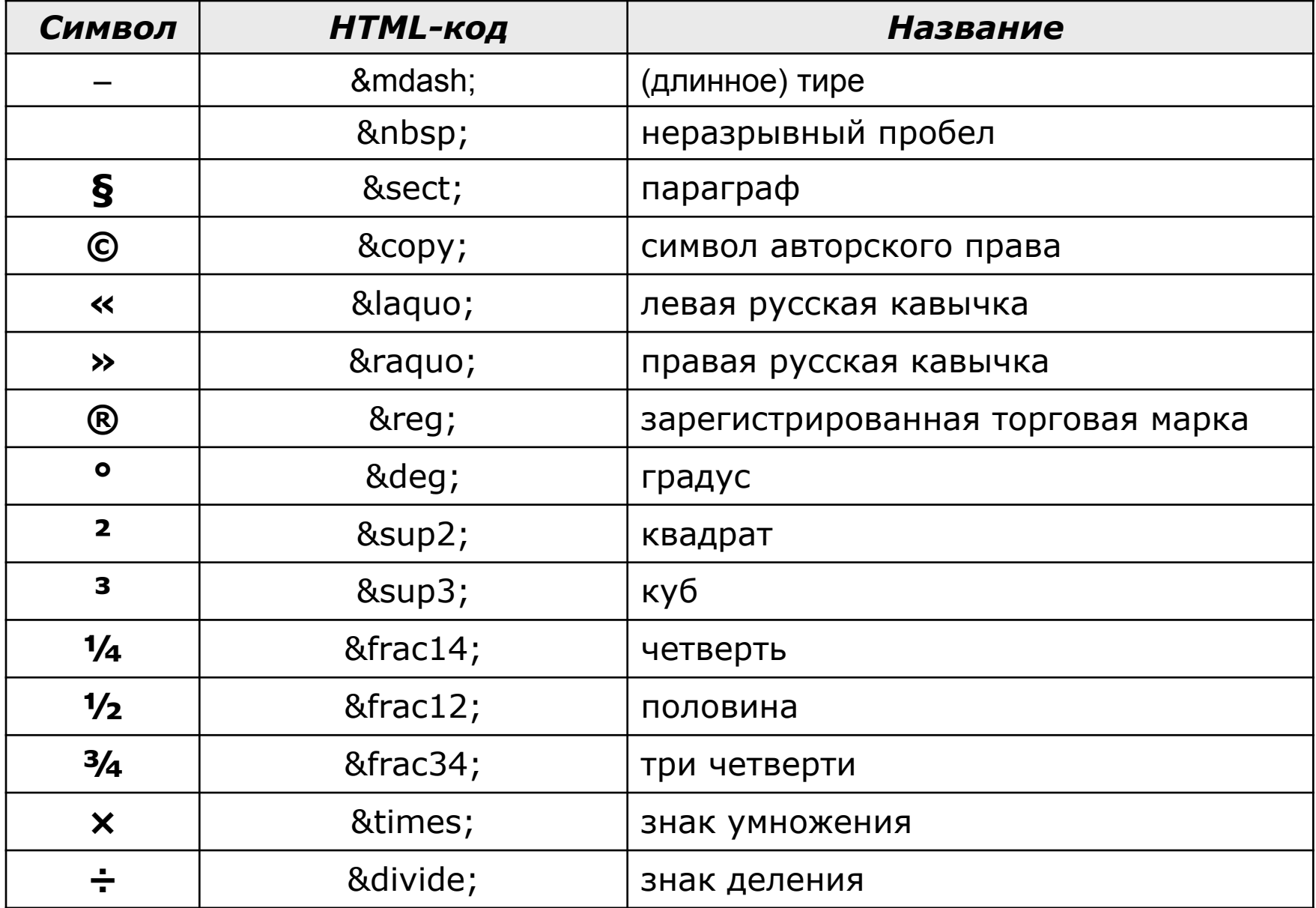

## **Специальные символы**

А.С. **&nbsp**; Пушкин — солнце русской поэзии.

Из дома вышел **А.С. Пушкин** – солнце русской руззии.

Вышел А.С. Пушкин – солнце русской поэзии.

Дом сдали в 2011**&nbsp**; году.

Пёс весил 12**&nbsp**;кг.

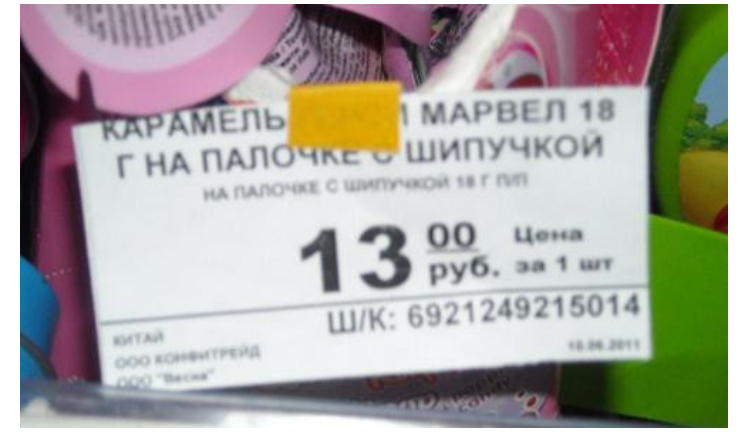

## Специальные символы в HEFS

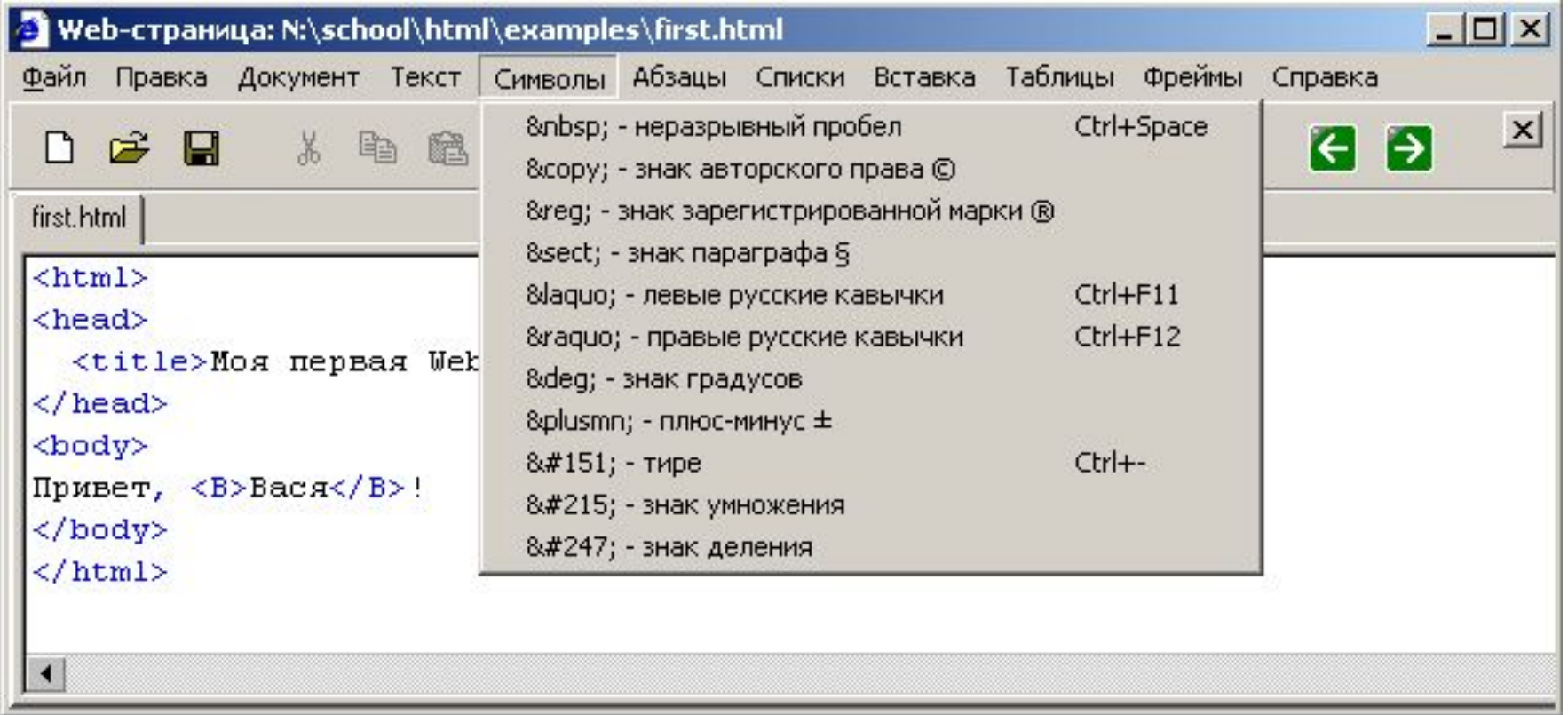

# **Web-страницы. Язык HTML и др.**

**Тема 3. Списки**

### Маркированные списки

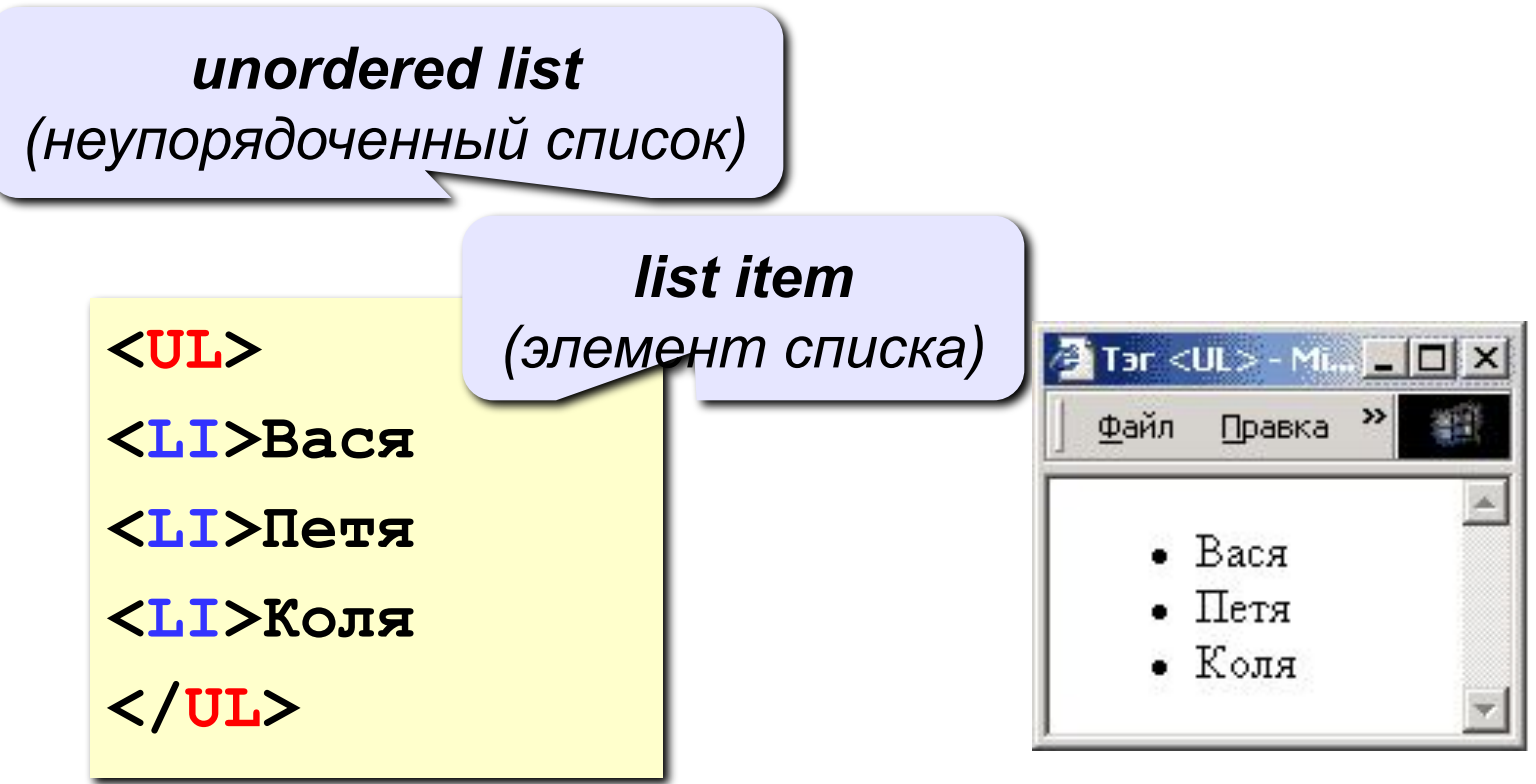

#### изменение маркера:

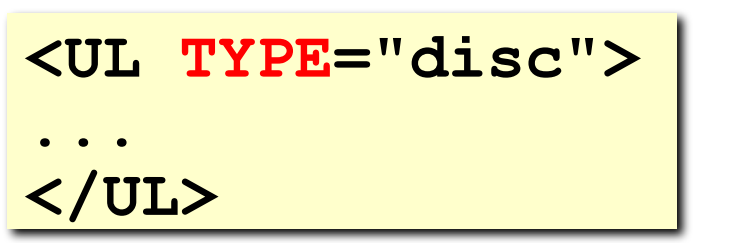

disc circle  $\bigcirc$ square

## Нумерованные списки

**ordered list** (упорядоченный список)

 $\langle$ OL>

<LI>Вася

<LI>Петя

<LI>Коля

 $\langle$ /OL>

изменение нумерации:

1, i, I, a, A

<OL TYPE=i  $START=3>$ 

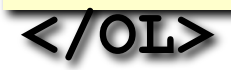

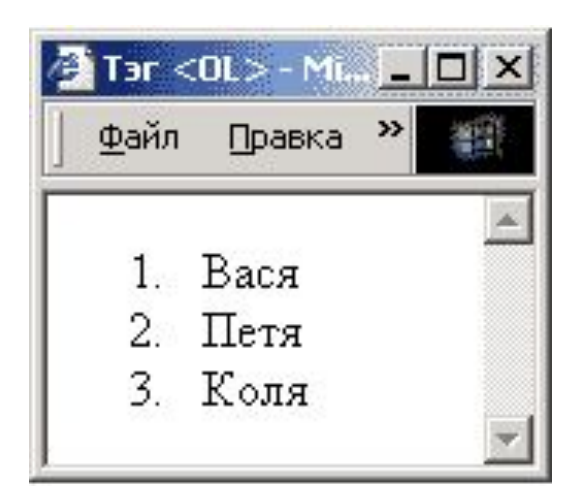

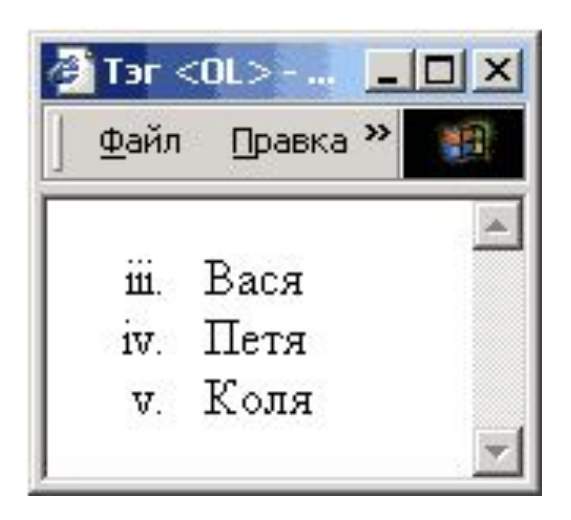

## **Многоуровневые списки**

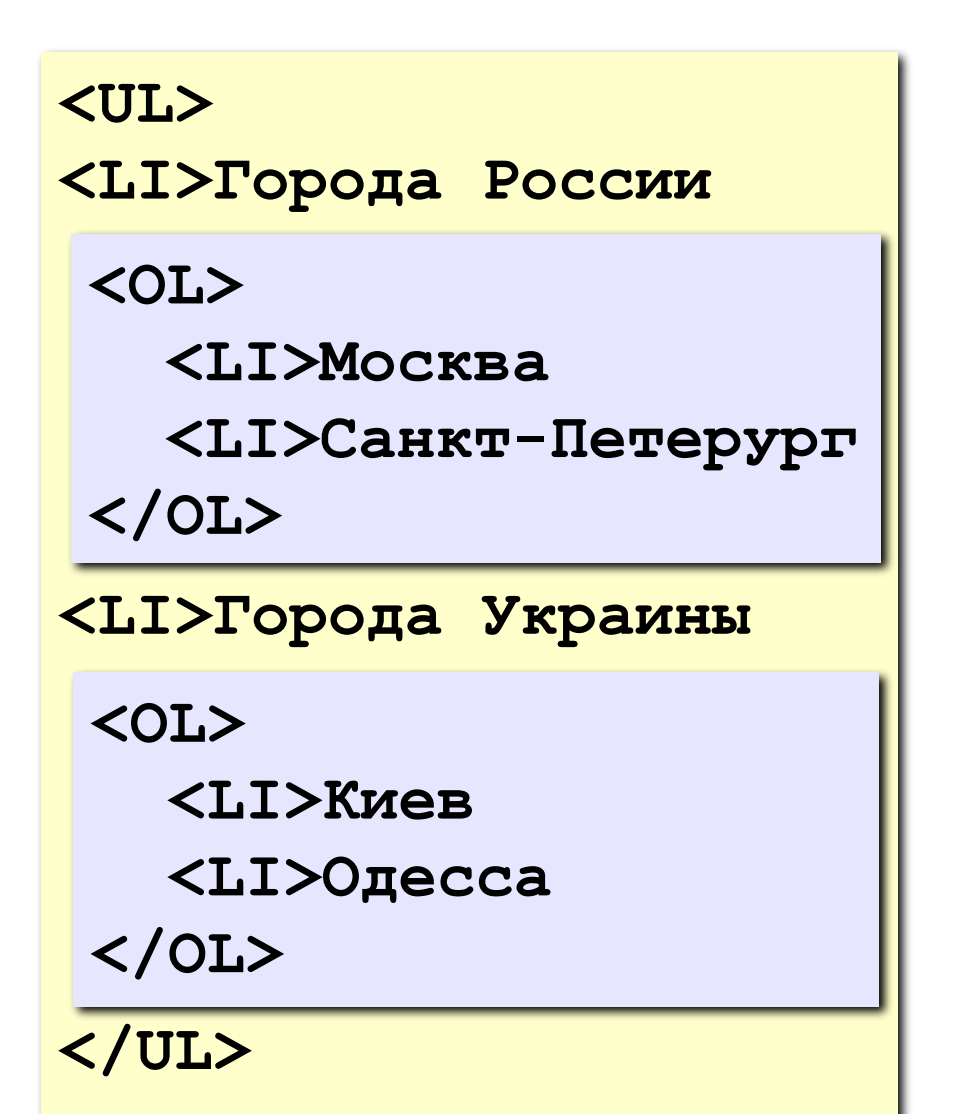

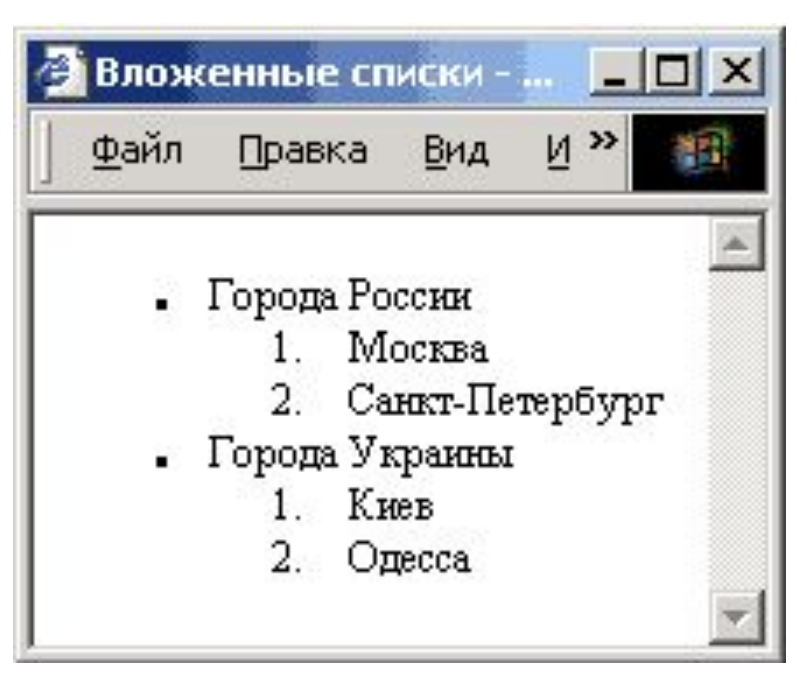

# Списки в HEFS

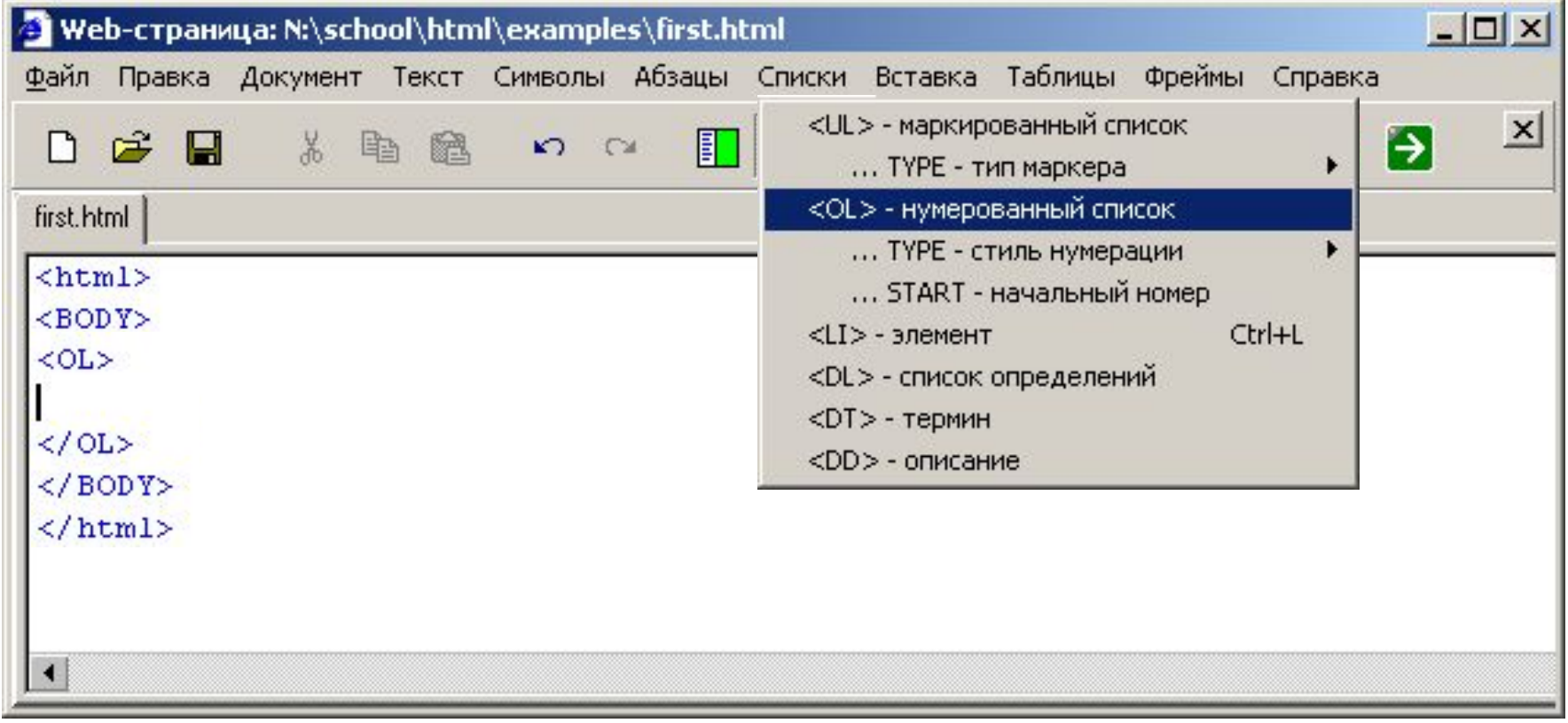

#### Ctrl-L вставить элемент списка <Ll>

# **Web-страницы. Язык HTML и др.**

**Тема 4. Гиперссылки**

# **Ссылки на другие страницы сайта**

#### **•страница в той же папке**

*anchor (якорь)*

**<A HREF="table.htm">Таблицы</A>**

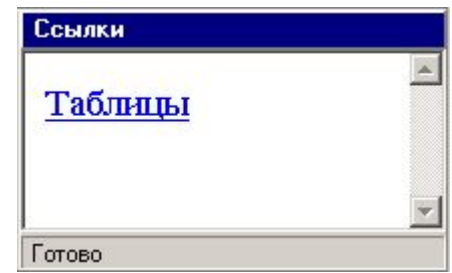

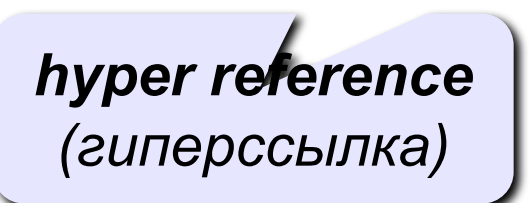

**•страница во вложенной папке**

**<A HREF="example/ex1.htm">Пример</A>**

#### **•страница в соседней папке**

**<A HREF="../texts/text1.htm">Текст</A>**

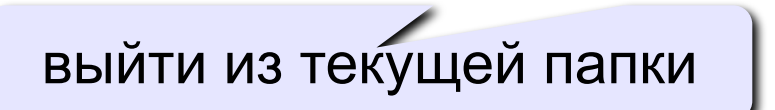

# **Примеры** (ссылки из файла *rock.html*)

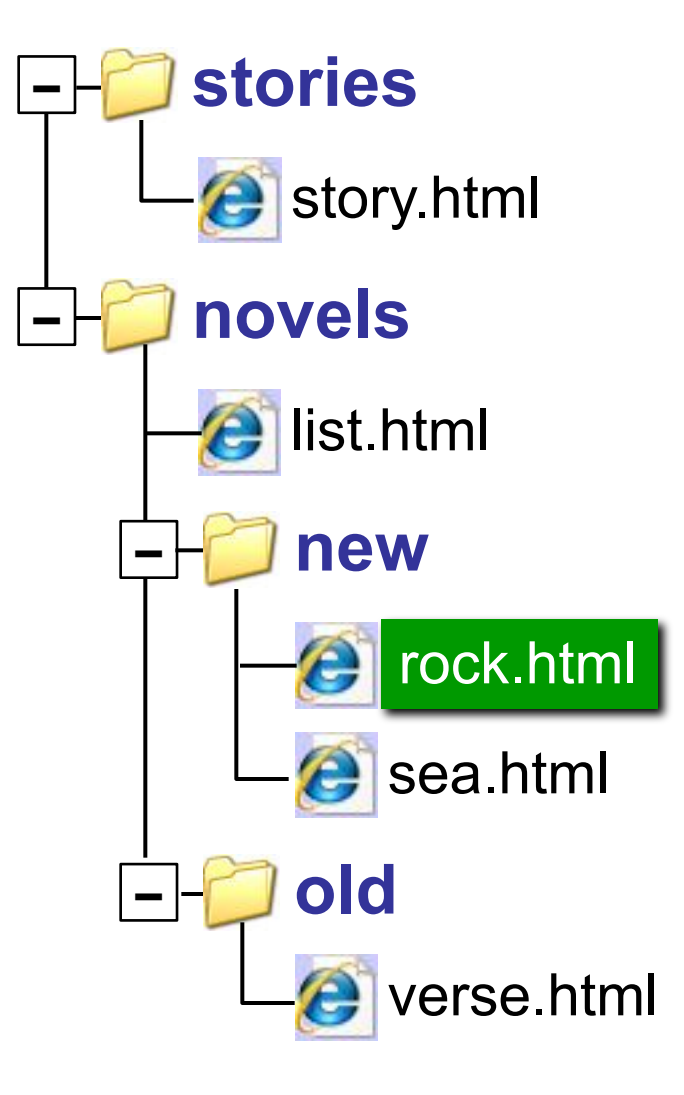

## **Ссылки на другие сайты**

#### **•на главную страницу сайта**

**<A HREF="http://www.mail.ru">Почта</A>**

**index.htm, index.html, default.asp, …**

#### **•на конкретную страницу сайта (URL)**

**<A HREF="http://www.vasya.ru/text/a.htm"> Васин текст</A>**

#### **•на файл для скачивания**

**<A HREF="http://www.vasya.ru/prog.zip"> Скачать</A>**

# **Ссылки внутри страницы**

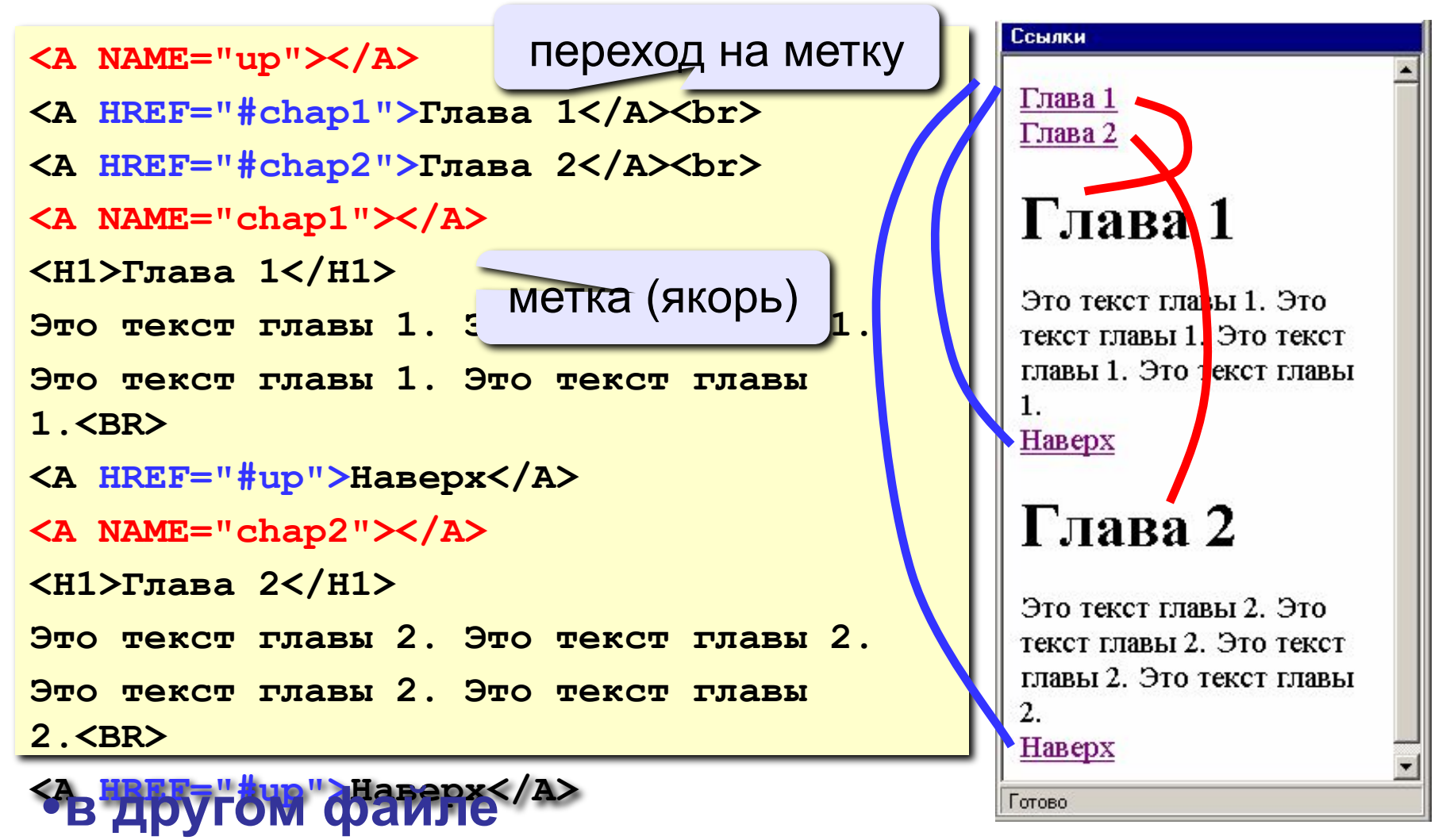

**<A HREF="texts.html#color">Цвет текста</A>**

# **Запуск почтовой программы**

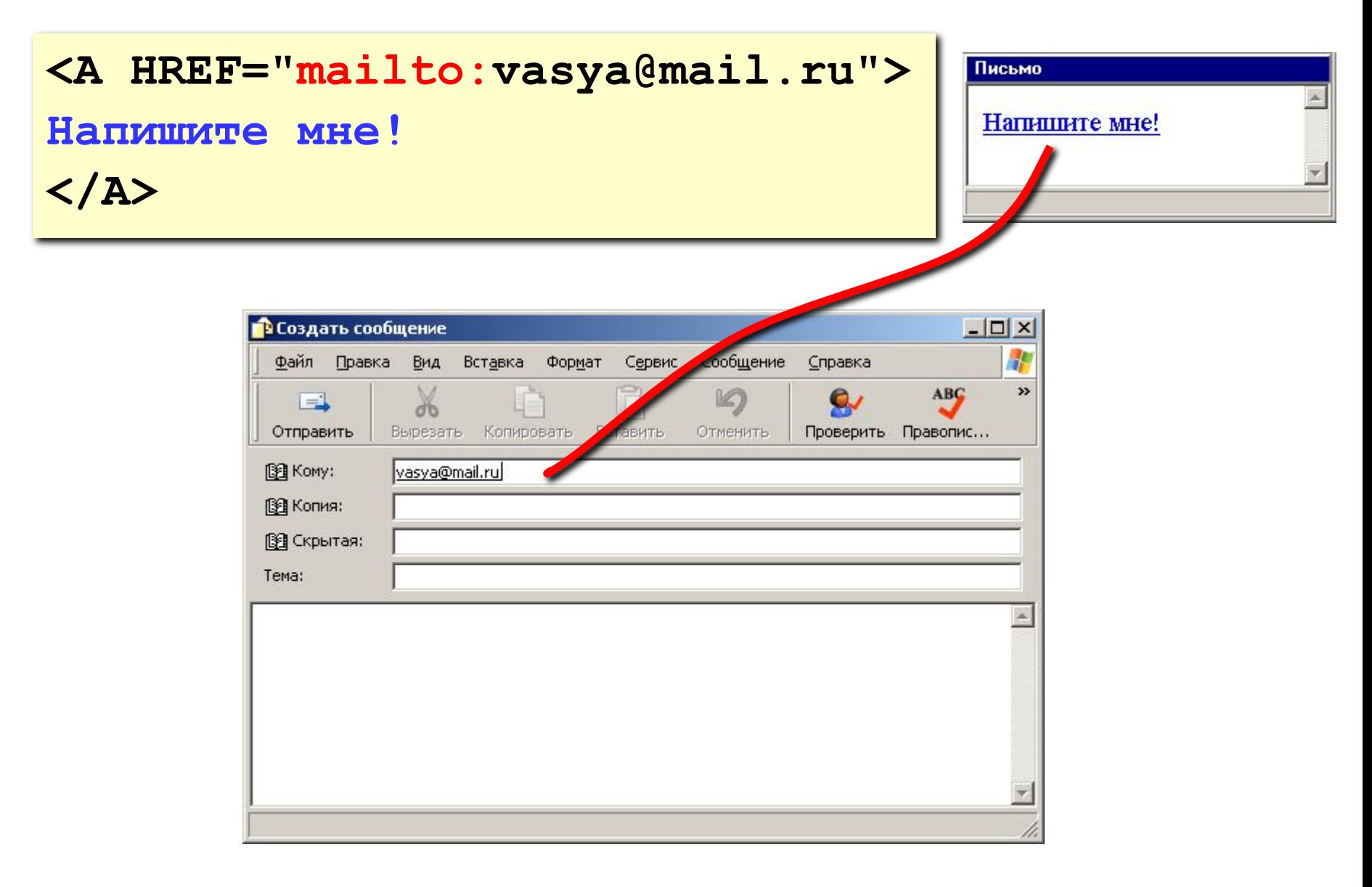

## **Гиперссылки в HEFS**

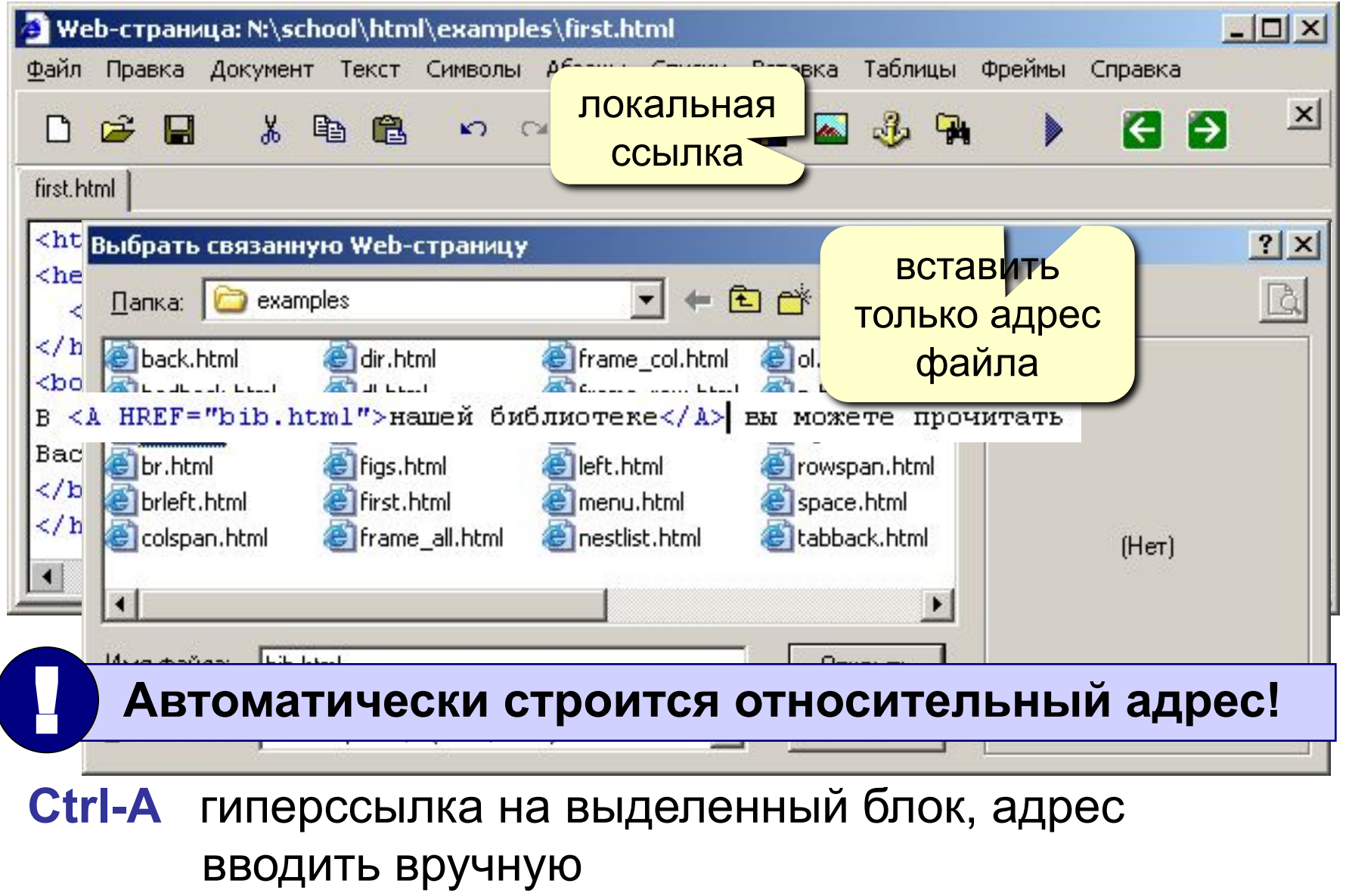

# **Web-страницы. Язык HTML и др.**

**Тема 5. Оформление документа. Стилевые файлы (CSS)**

## **Содержание и оформление**

### логическая разметка (**\*.html**)

**<H1>**Сборник задач по физике**</H1> <P class="author">**Григорий Остер**</P> <H2>**Задача 61**</H2>** Петя ехал к бабушке на электричке, и всю дорогу над ним издевались какие-то два неведомые ему явления. Одно при каждой остановке толкало Петю вперед, а другое, когда вагон трогался – дергало назад. Что это за хулиганские явления, и может ли транспортная милиция с ними справиться?

### **содержание (***контент***)**

### физическая разметка (**\*.css**)

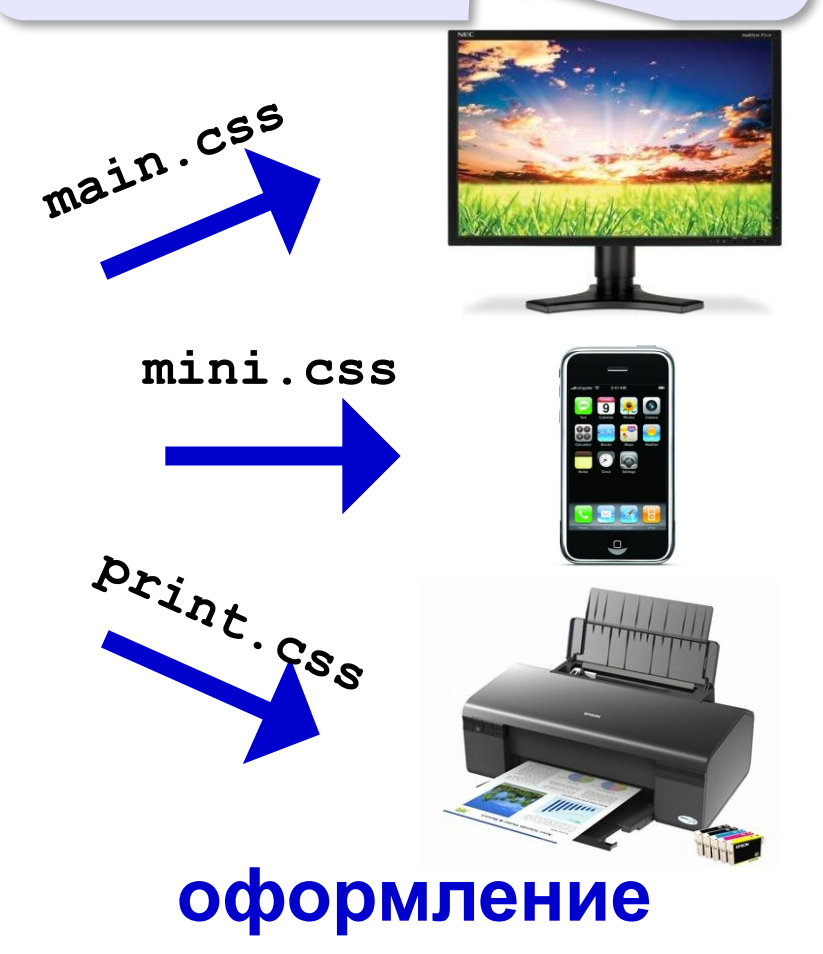

## Логическая разметка

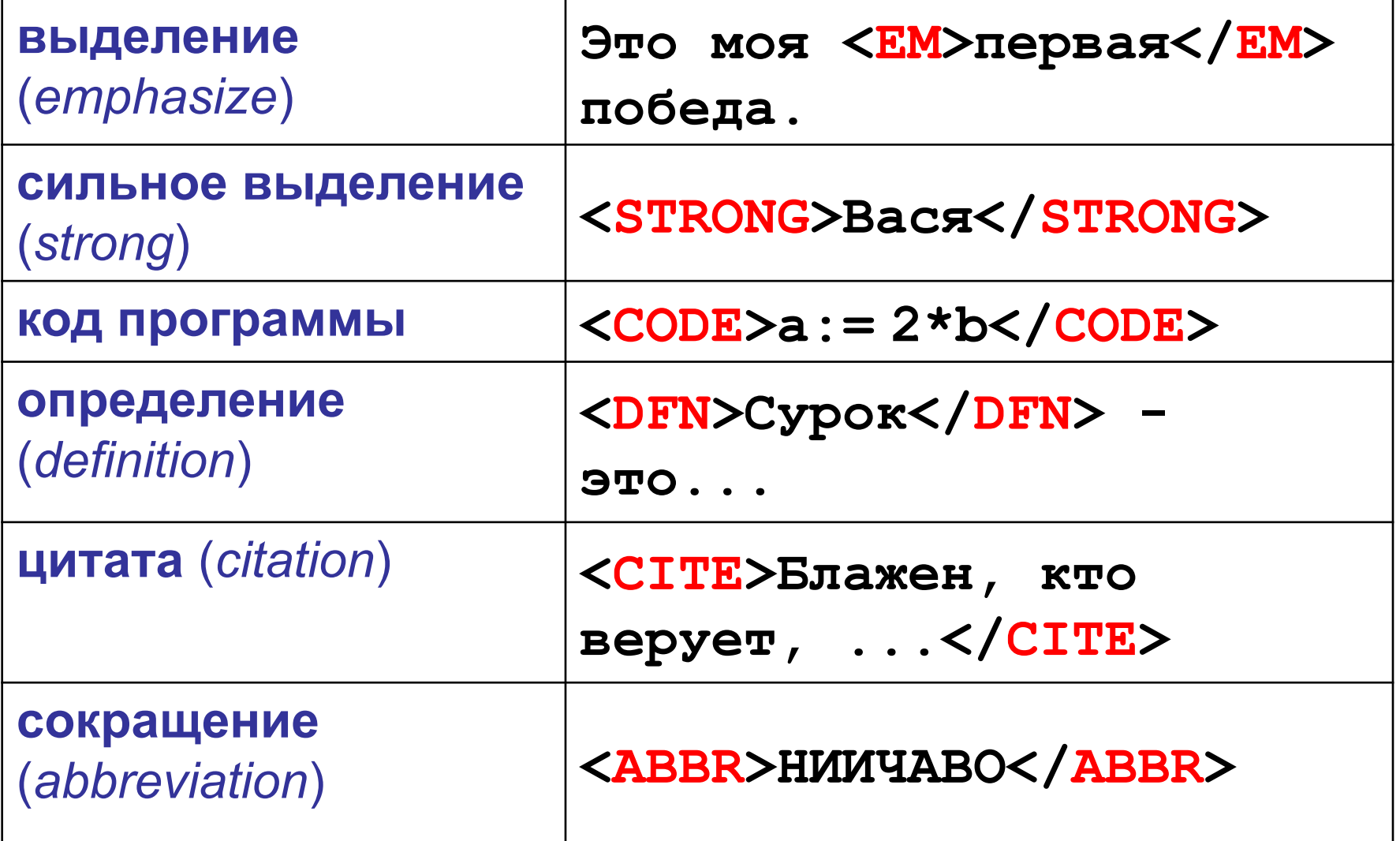

# **Форматированный текст** (тексты программ)

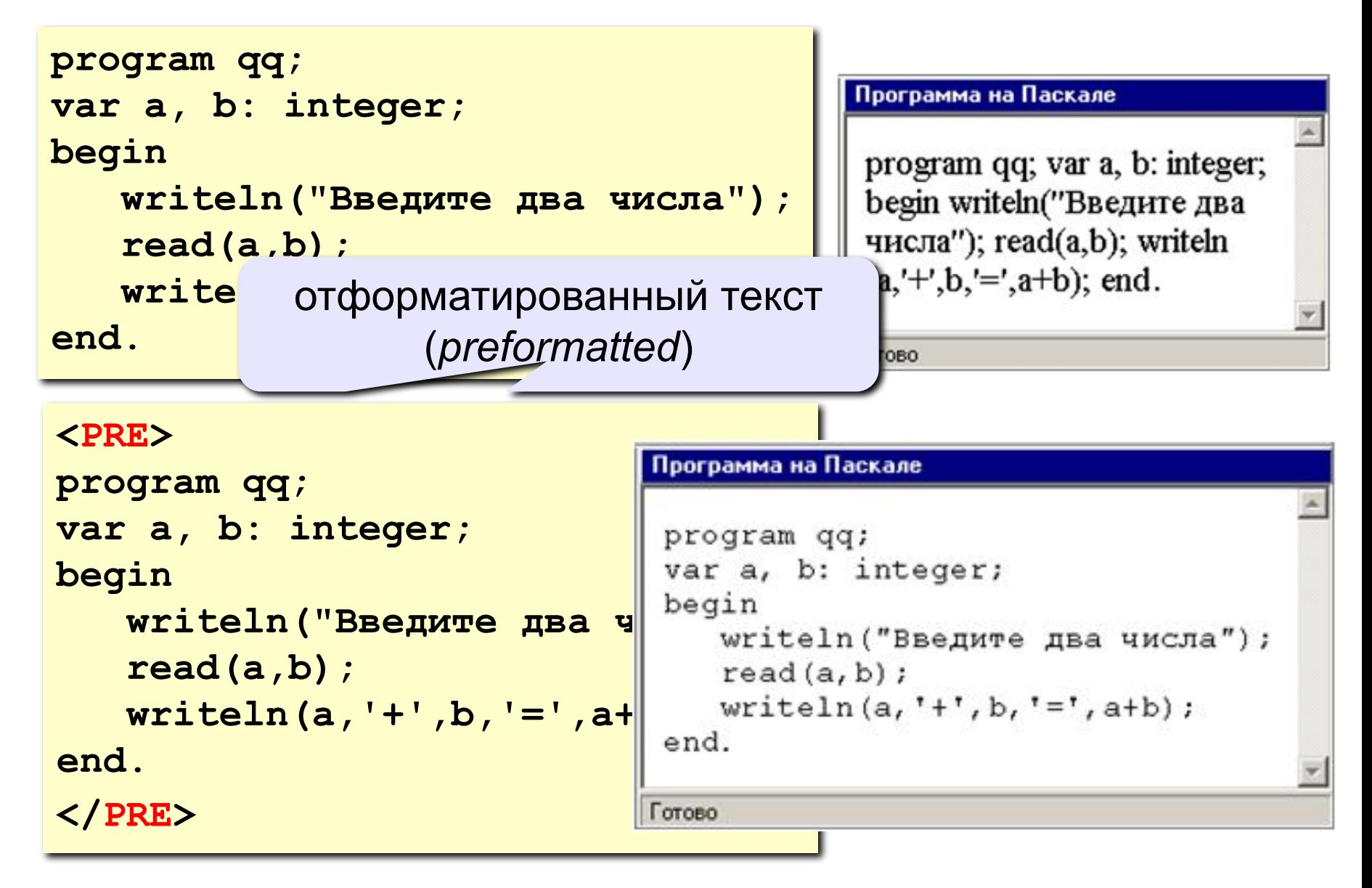

## **Физическая разметка**

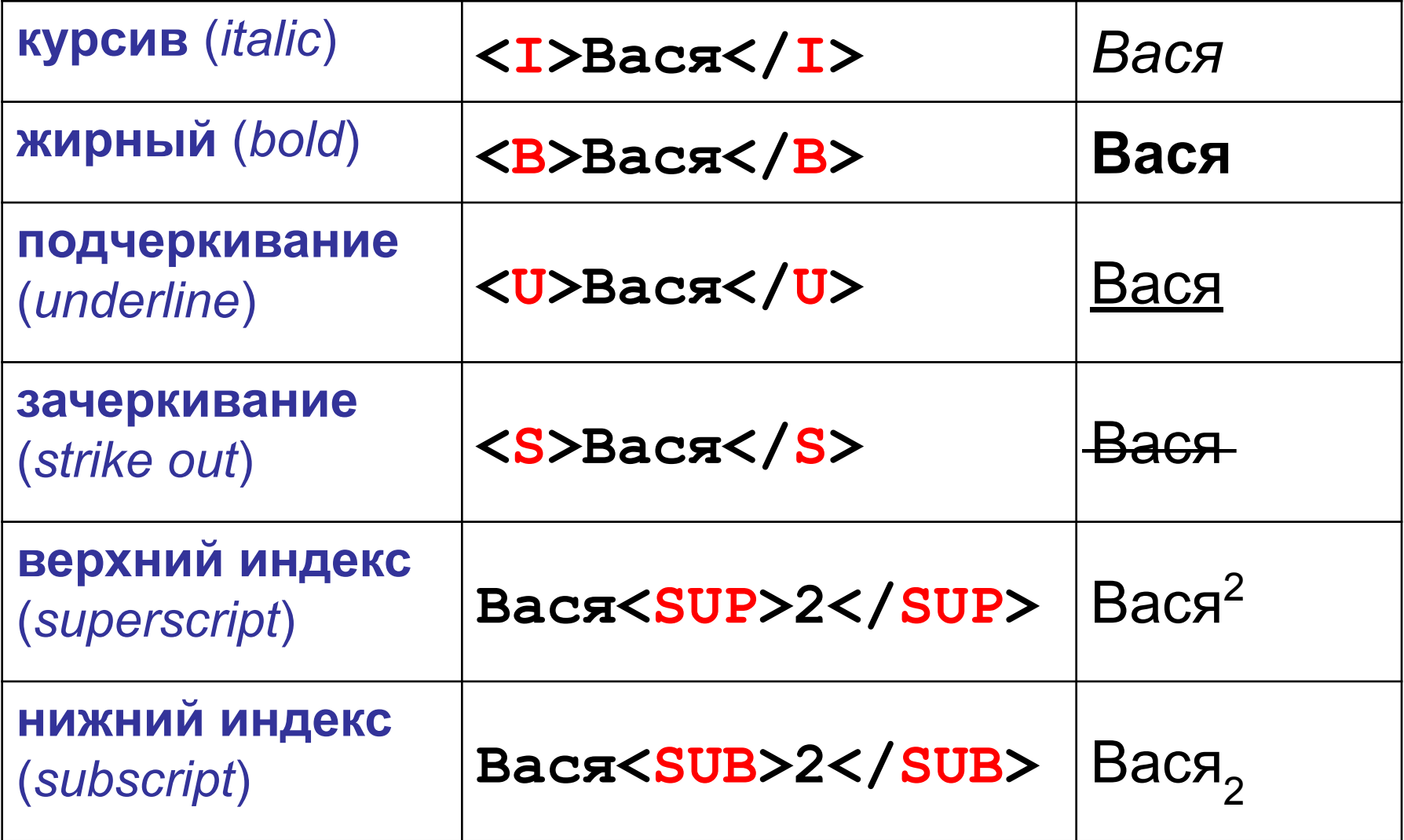

## **Форматирование текста в HEFS**

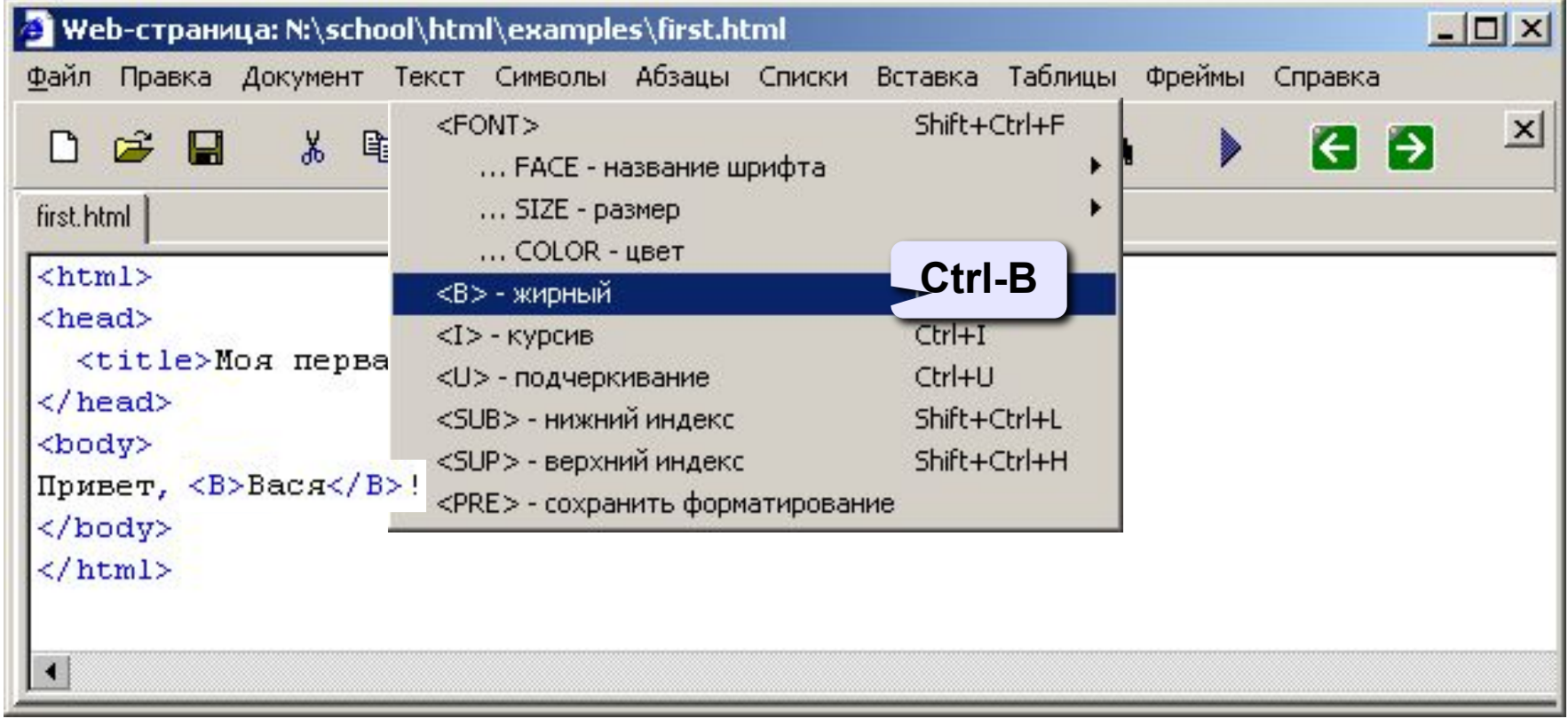

## **Кодирование цвета**

**•имена**

*red, green, blue, magenta, black, white* **•шестнадцатеричные коды**

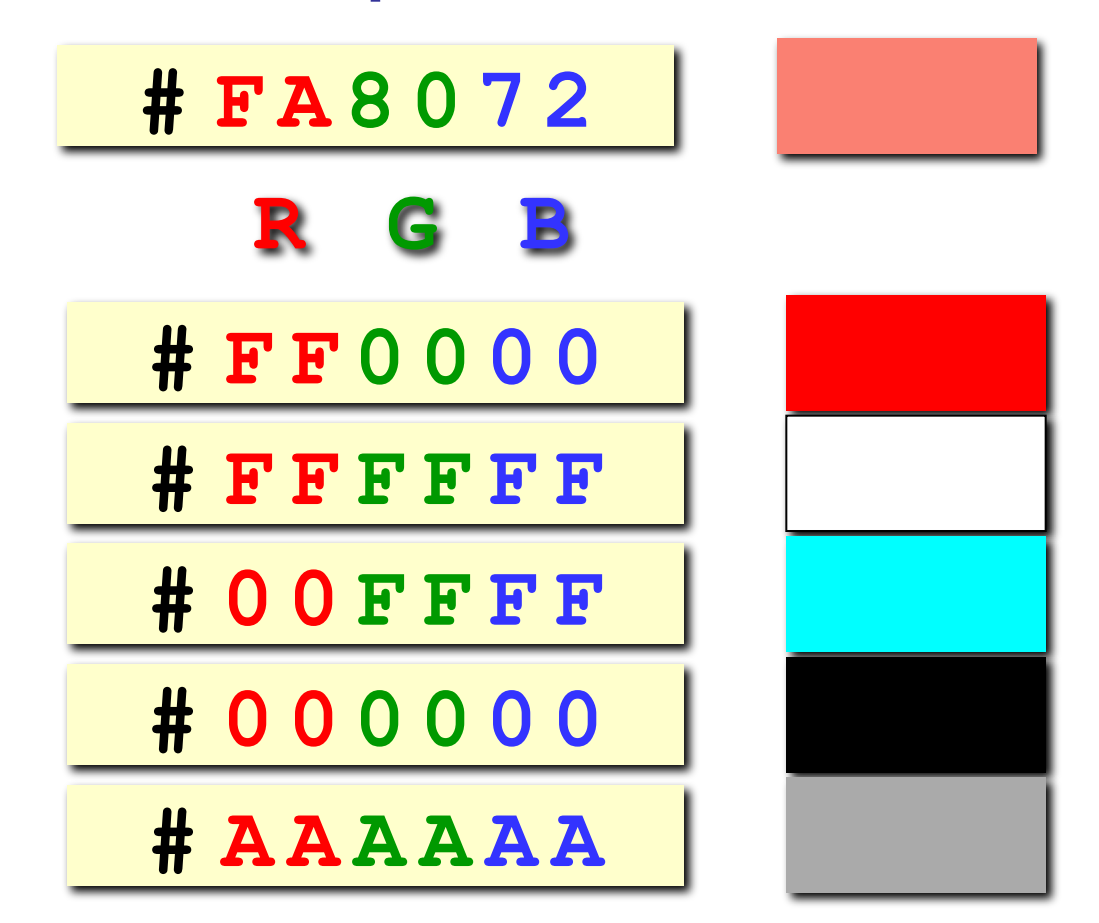
# **Что такое CSS?**

- HTML язык *логической* разметки текста, определяющий содержание и структуру страницы (заголовки разных уровней, абзацы)
- HTML–код не должен содержать оформления!
- оформление частей документа (заголовков, параграфов) описывается в отдельном файле
- *• CSS = Cascading Style Sheets* каскадные таблицы стилей
- стилевые файлы: **\*.css**

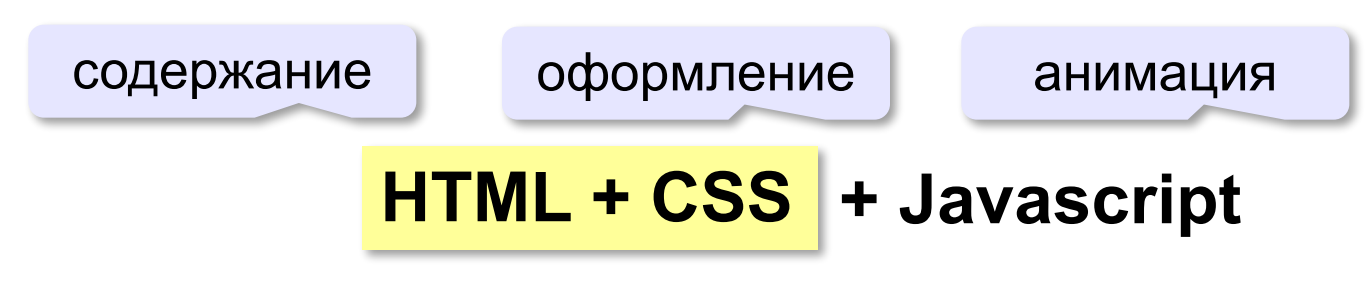

#### **Свойства элементов страницы**

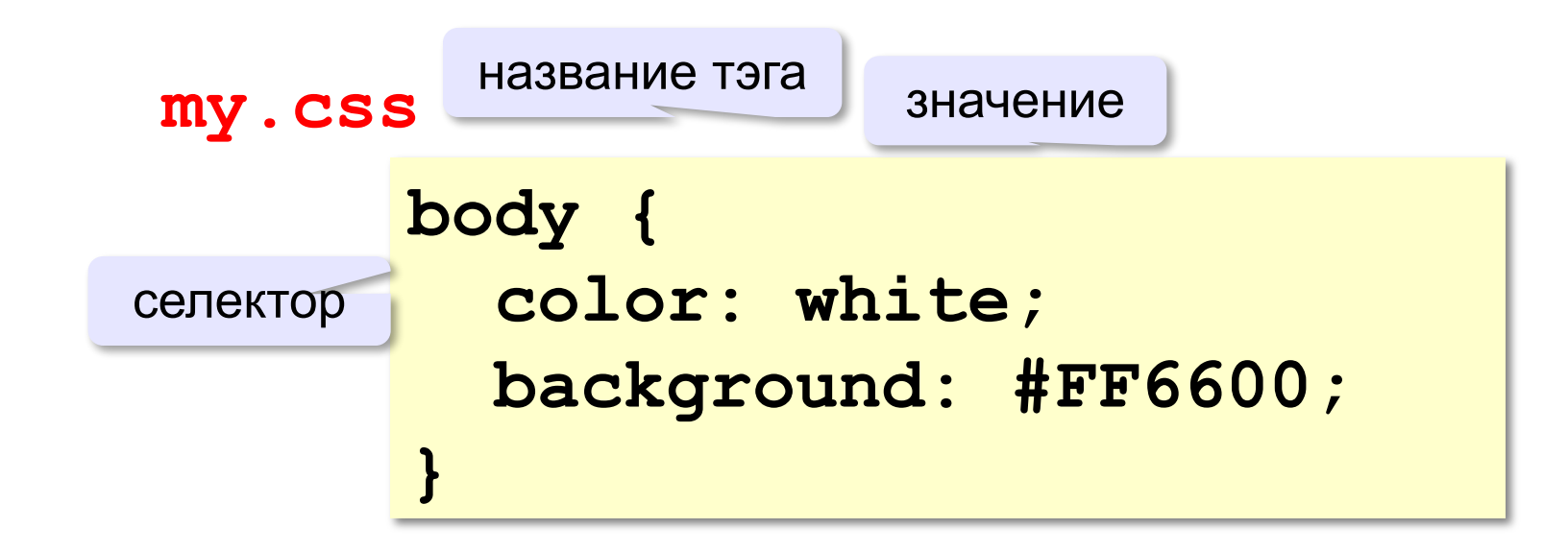

**color** – цвет символов **background** – цвет фона

#### **Подключение стилевого файла**

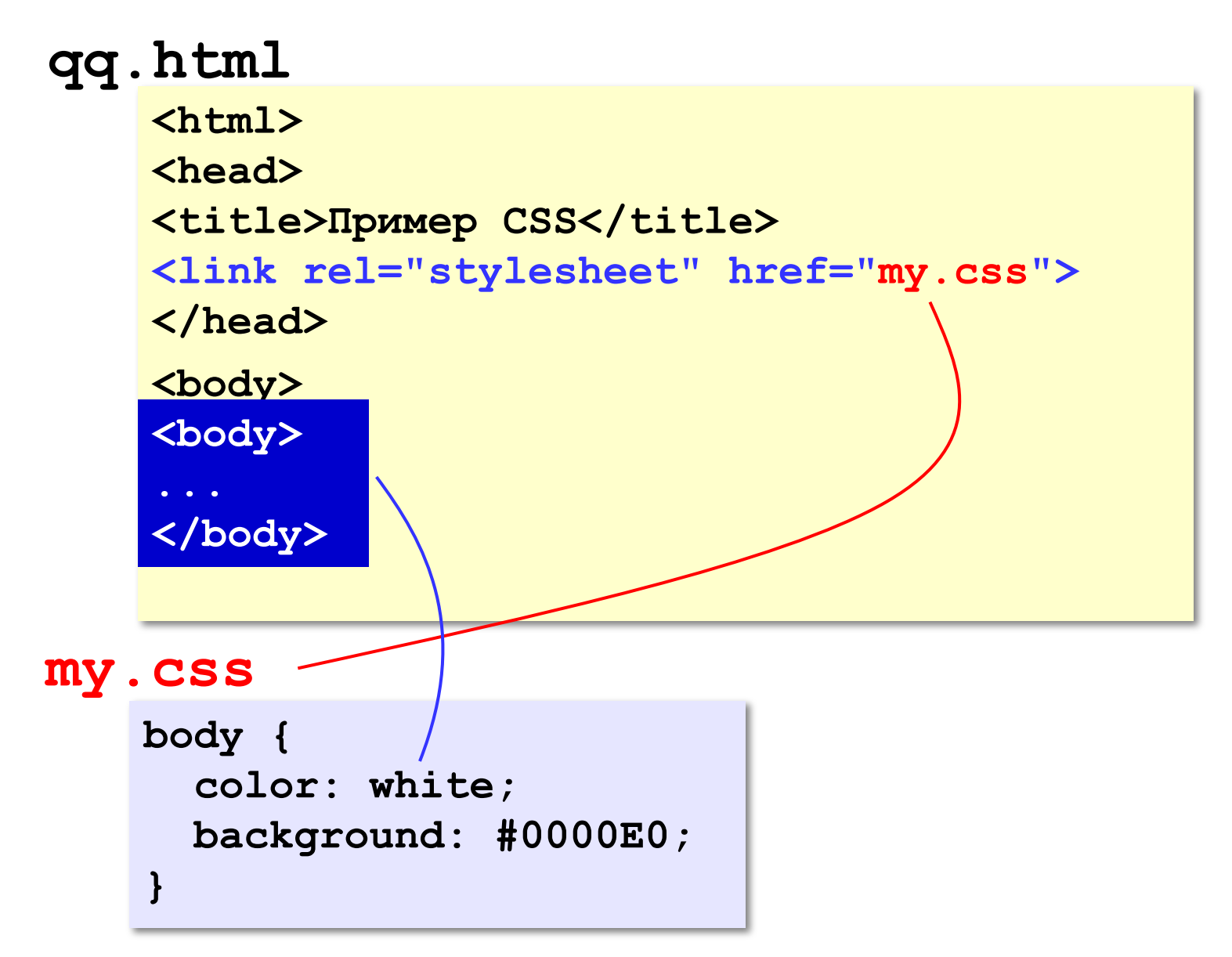

# **Шрифты**

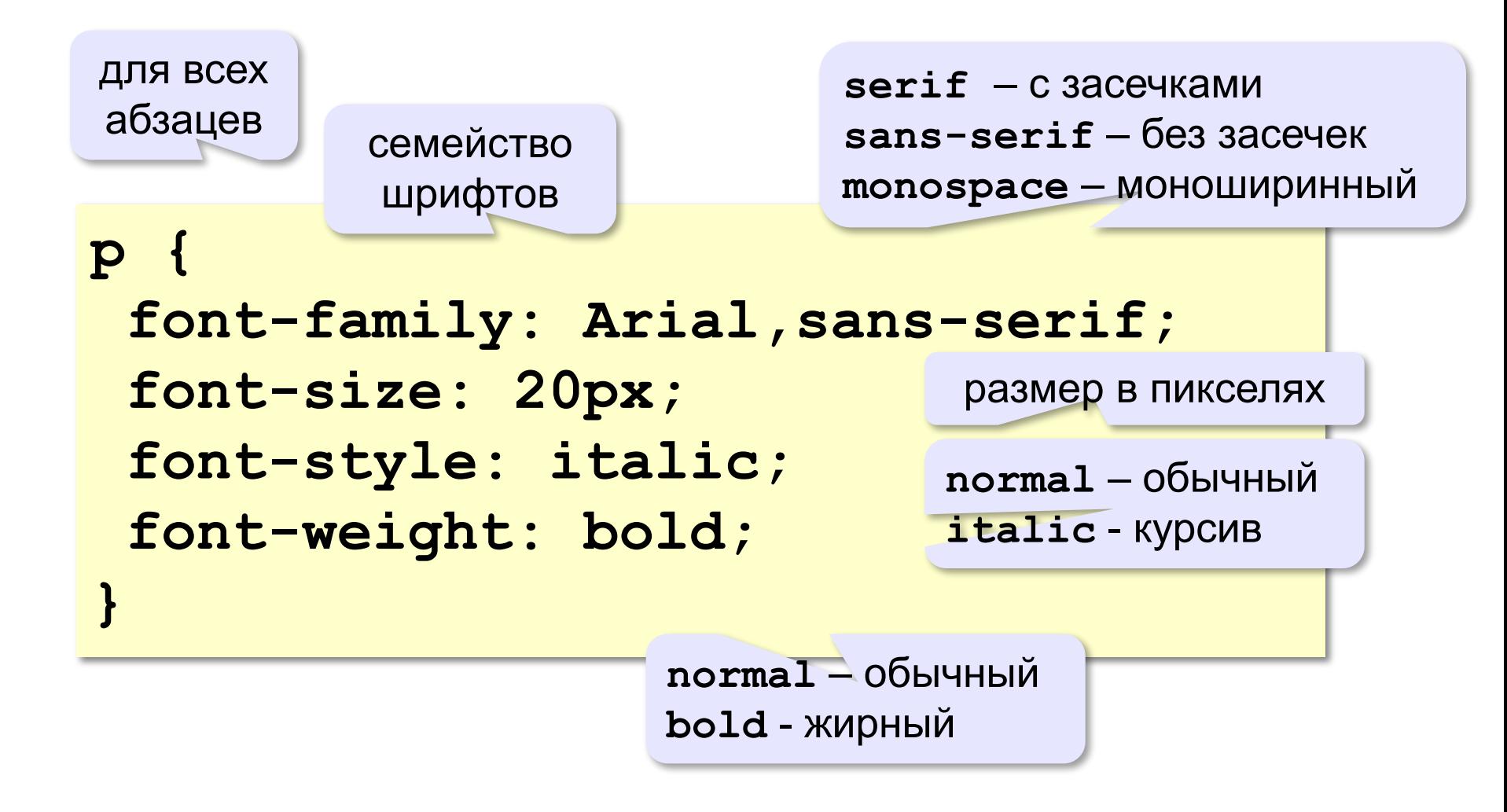

### **Классы (стили оформления)**

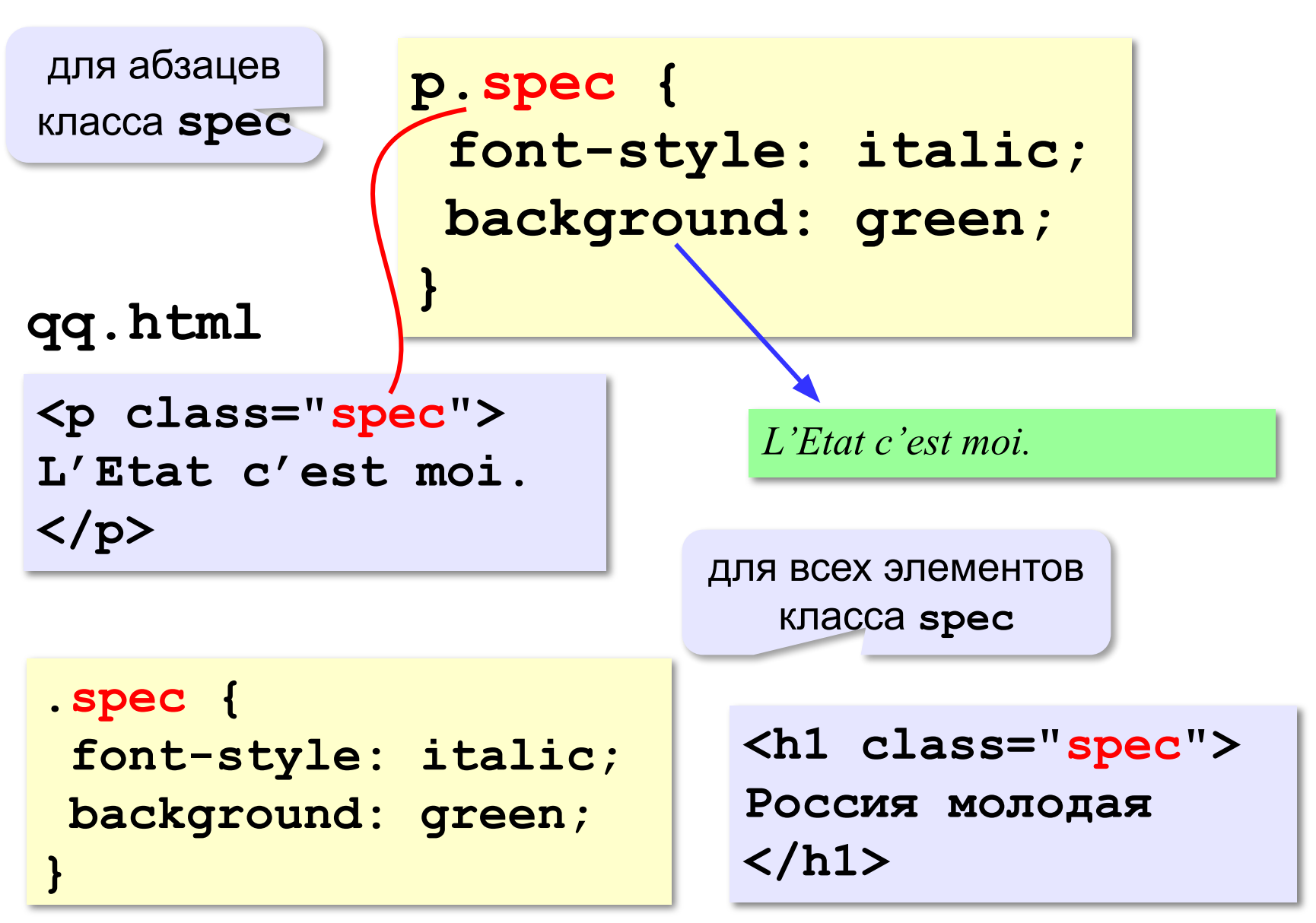

#### **Размеры, выравнивание**

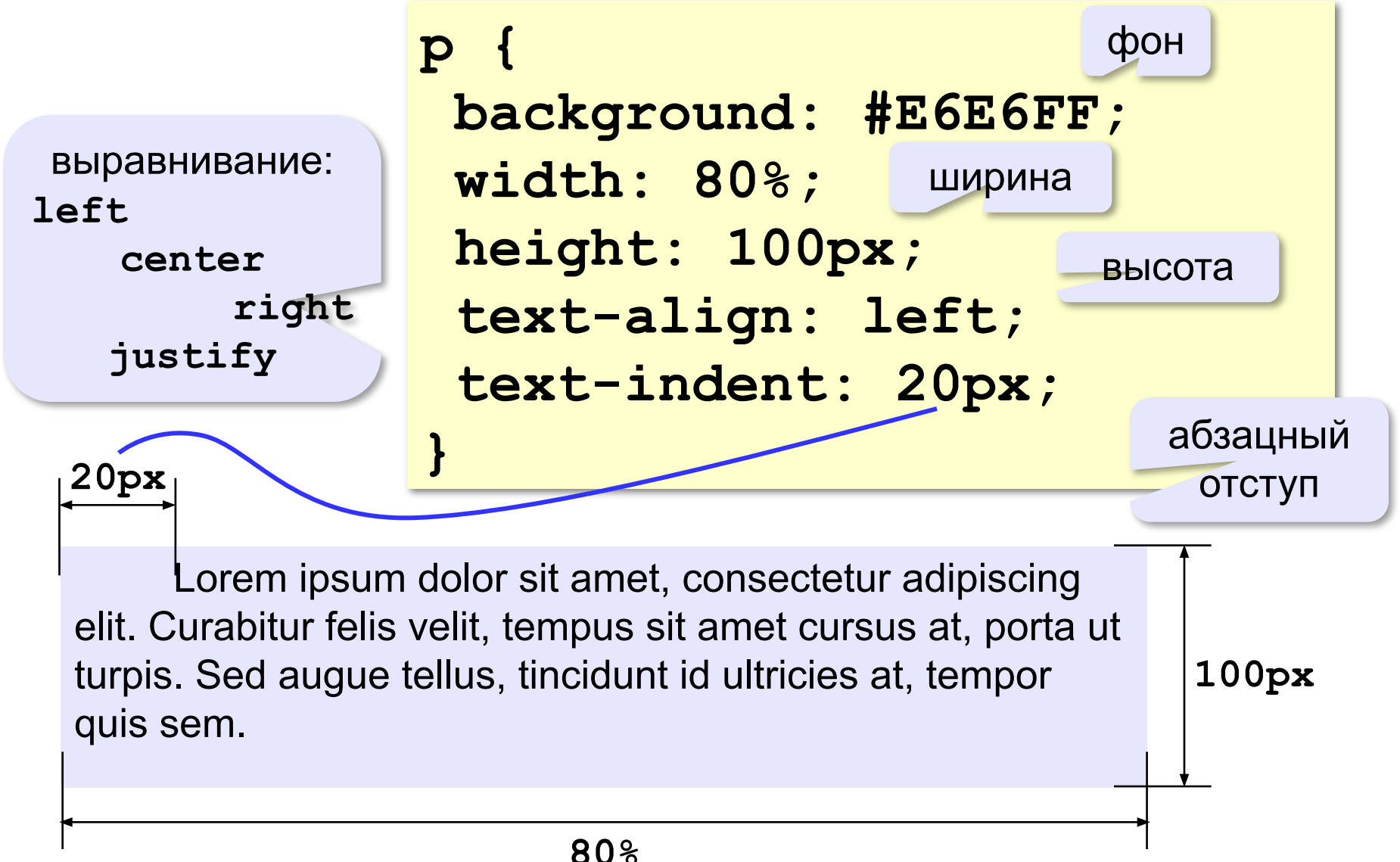

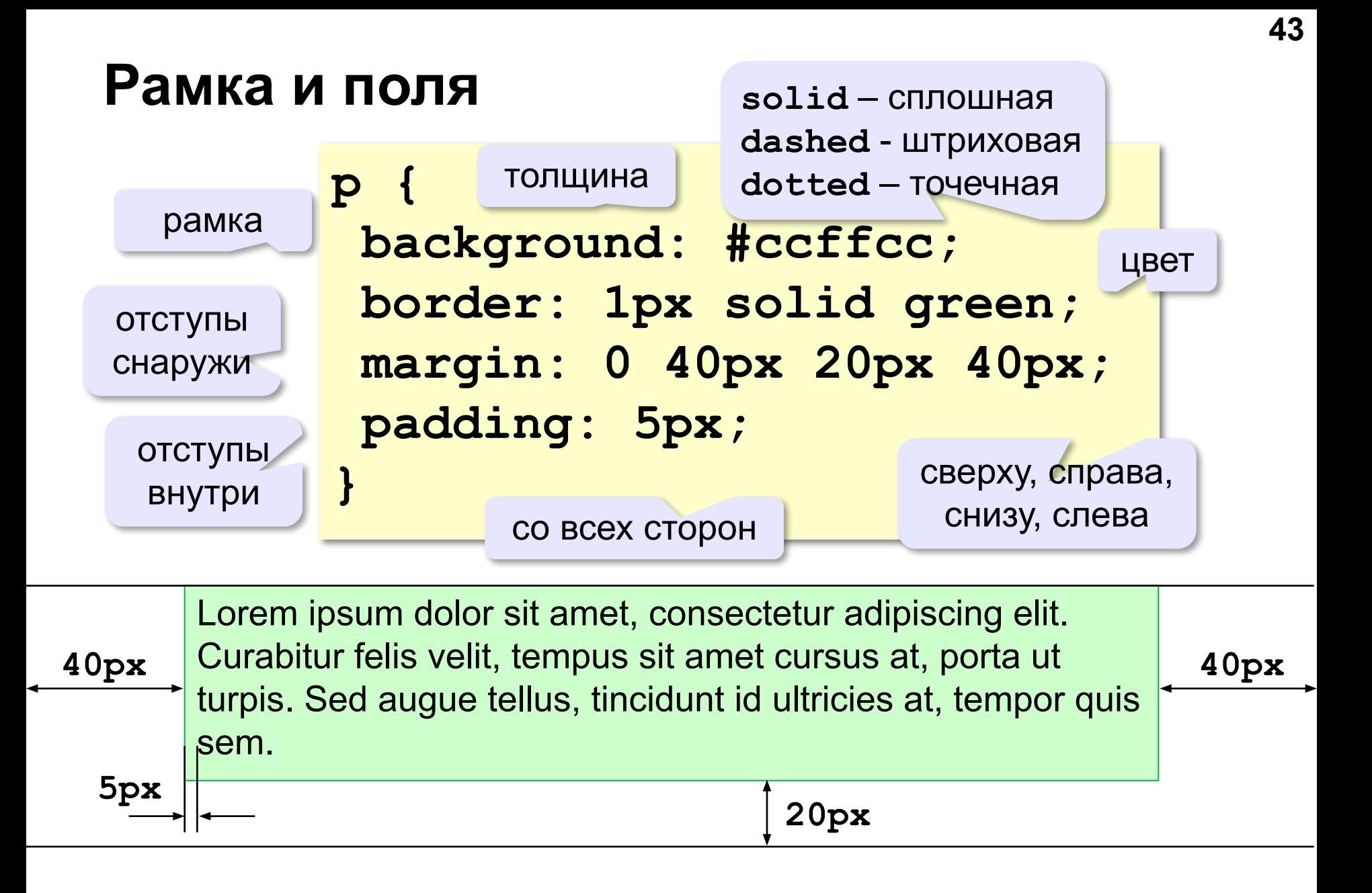

### **Фоновый рисунок**

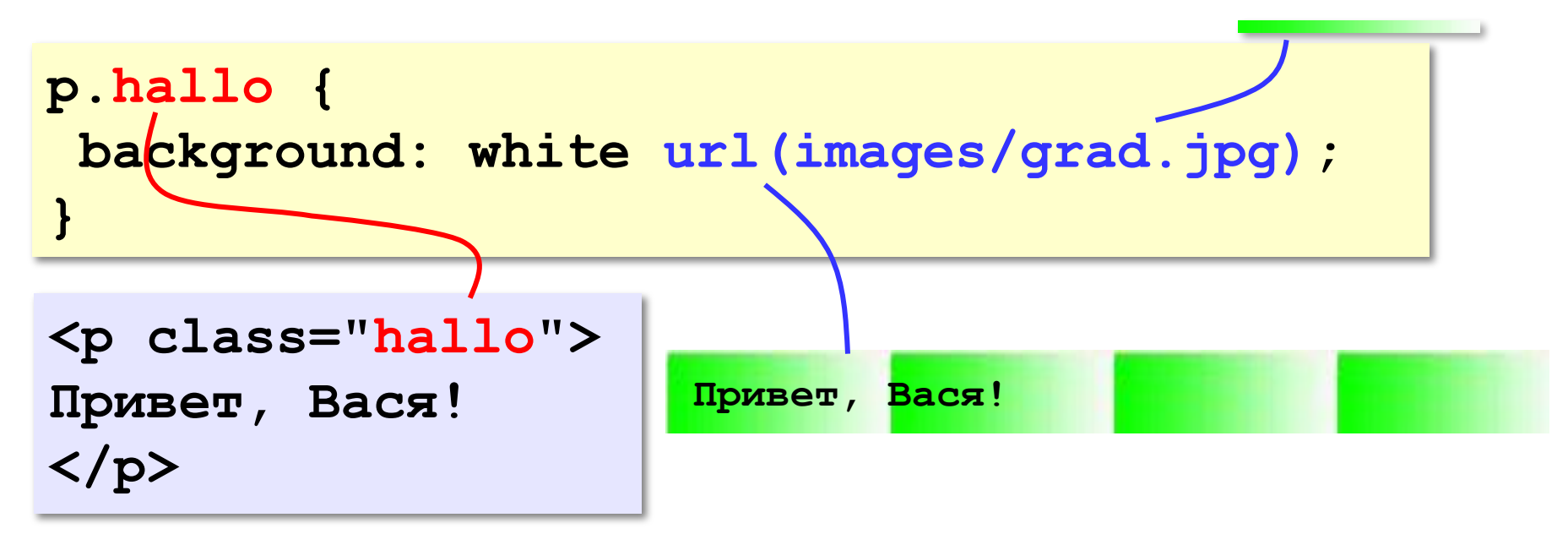

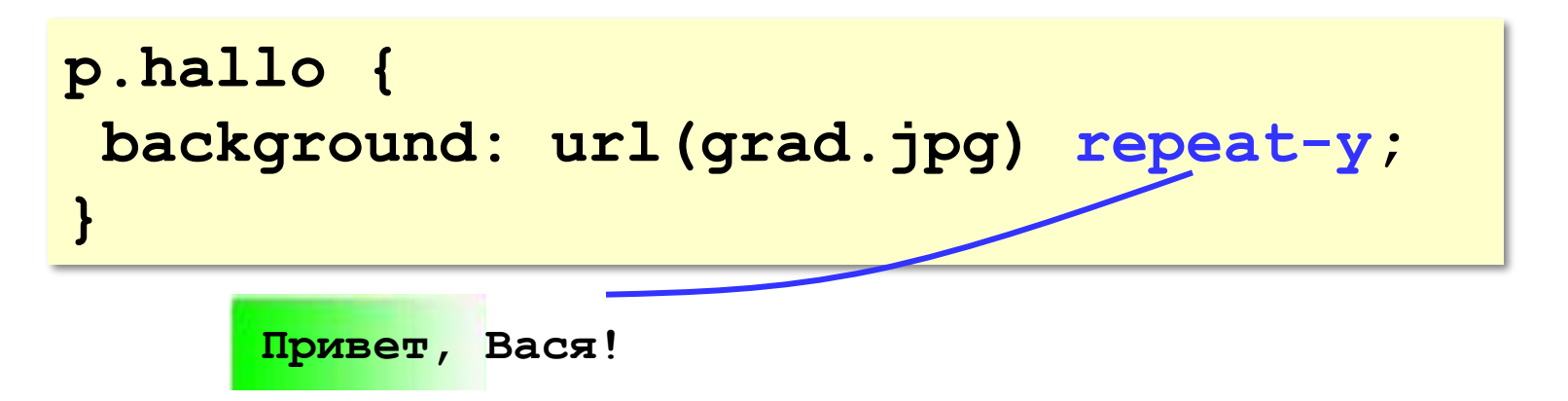

#### **Фоновый рисунок без повторения**

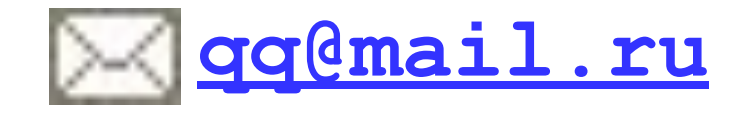

```
p.email {
   background: url(letter.gif) no-repeat;
   padding-left: 20px;
}
<p class="email">
<a href="mailto:qq@mail.ru">qq@mail.ru</a>
</p>
```

$$
\begin{array}{c}\n\text{qq} \text{d} \text{mail} \cdot \text{ru} \\
20 \text{px} \longleftarrow \n\end{array}
$$

#### **Ссылки**

ссылки внутри абзаца стиля email

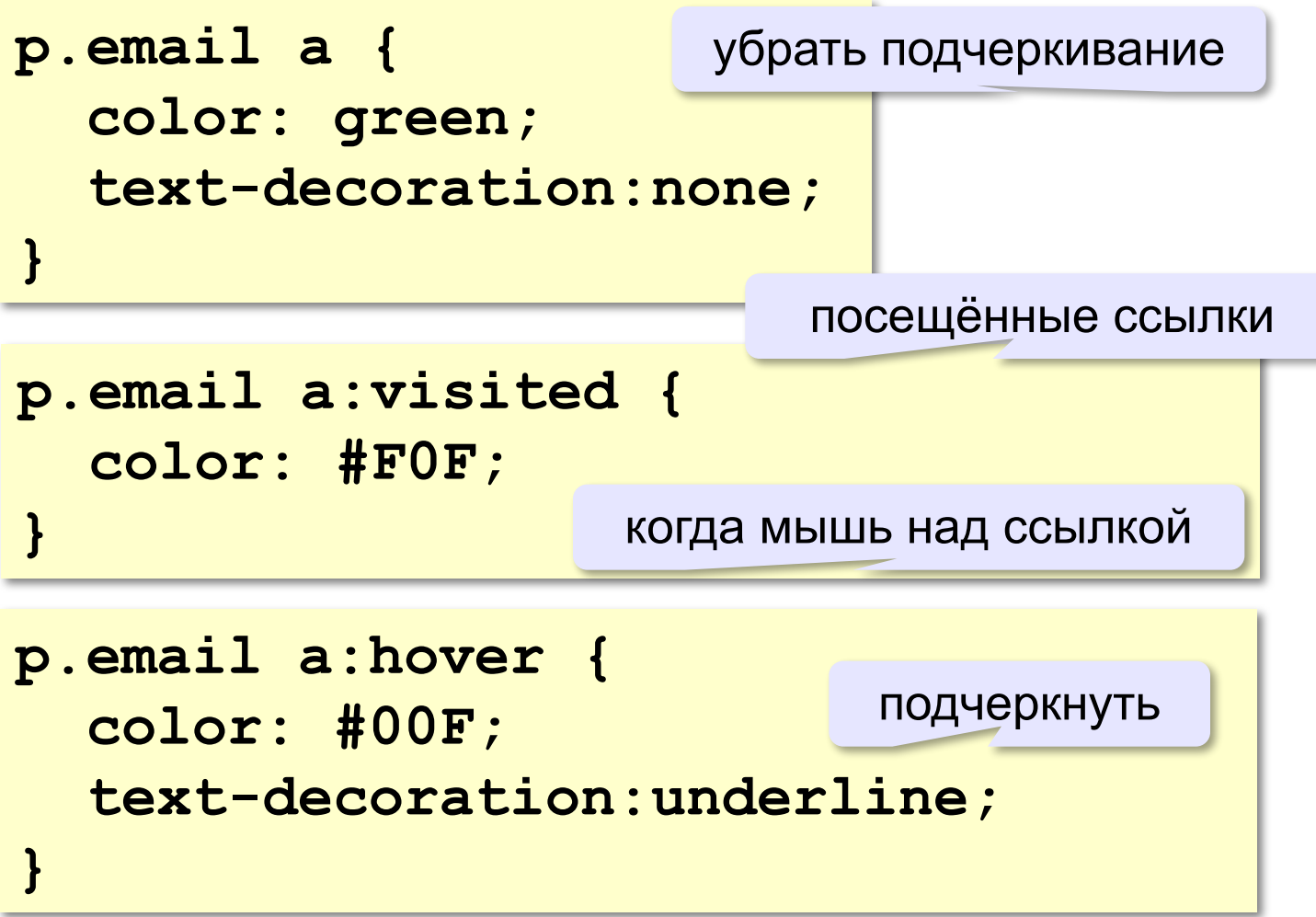

#### **Выделение отдельных слов**

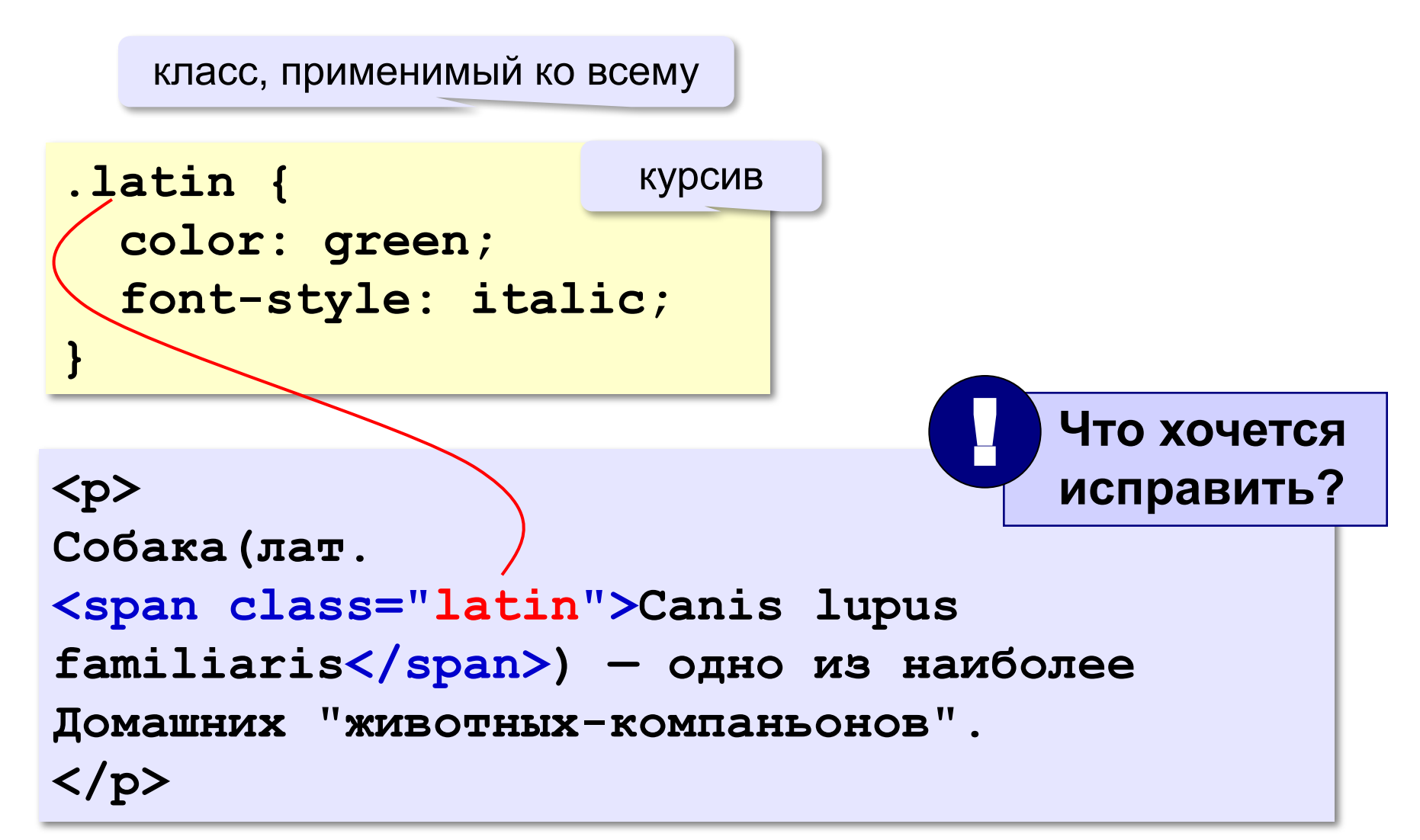

# **Web-страницы. Язык HTML и др.**

**Тема 6. Рисунки**

# **Форматы рисунков**

**GIF** *(Graphic Interchange Format)*

- сжатие без потерь
- прозрачные области
- анимация
- только с палитрой (2…256 цветов)

рисунки с четкими границами, мелкие рисунки

**JPEG** *(Joint Photographer Expert Group)*

- сжатие с потерями
- только *True Color* (16,7 млн. цветов)
- нет анимации и прозрачности

рисунки с размытыми границами, фото

#### **PNG** *(Portable Network Graphic)*

- сжатие без потерь
- с палитрой (PNG-8) и *True Color* (PNG-24)
- прозрачность и полупрозрачность (альфа-канал)
- нет анимации
- плохо сжимает мелкие рисунки

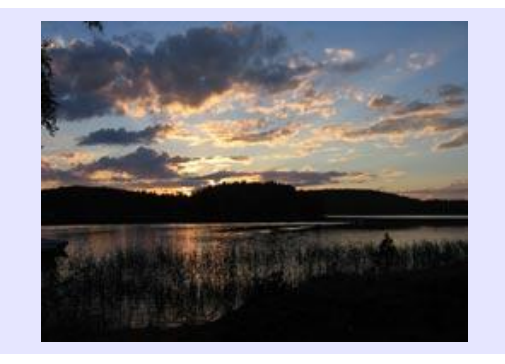

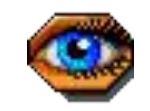

### **Фон страницы (через CSS)**

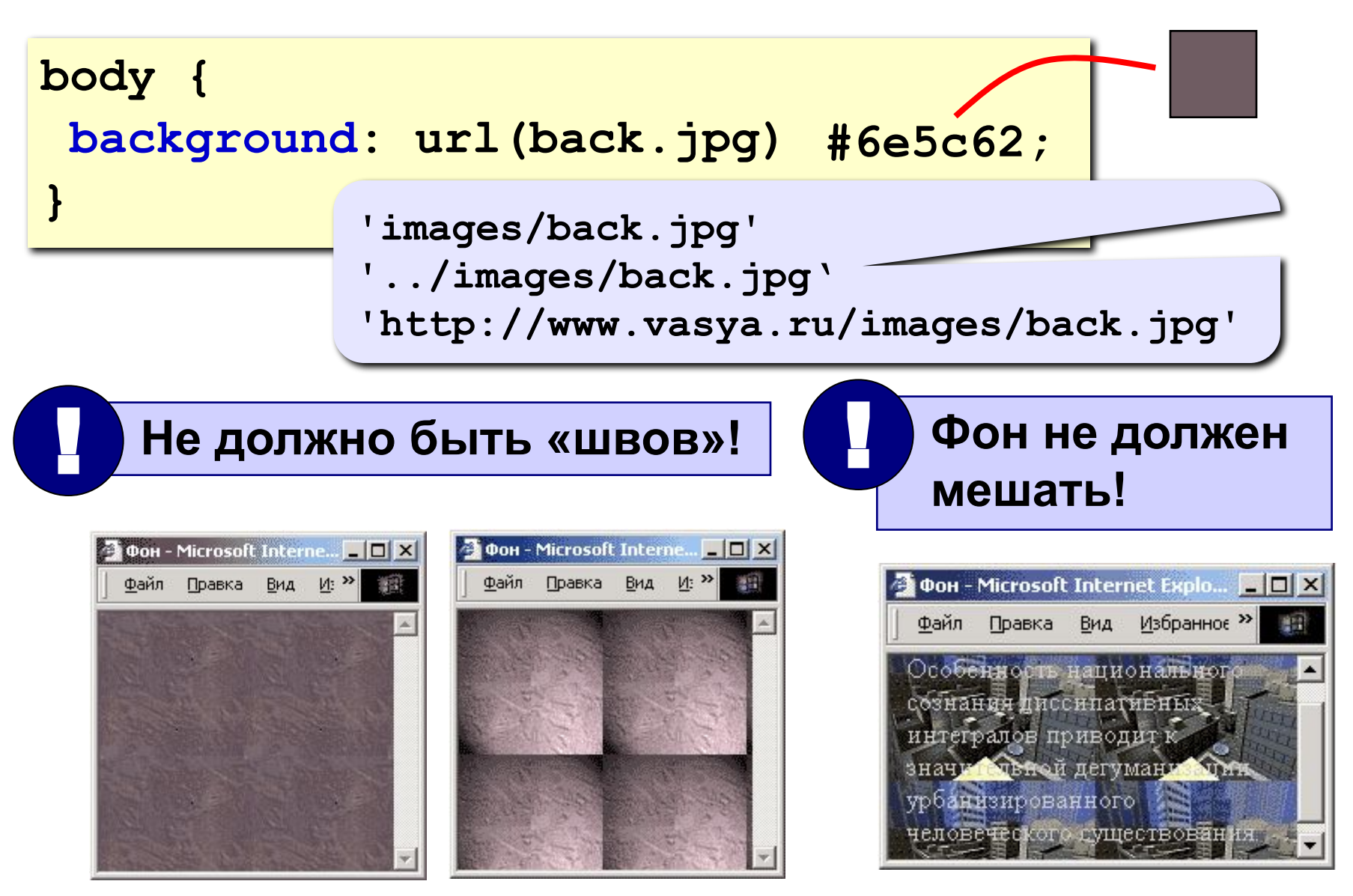

#### **Рисунки в документе**

#### **из той же папки:**

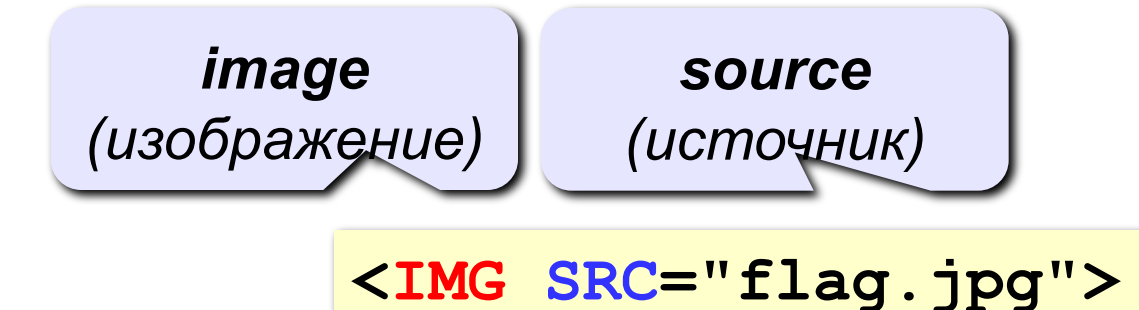

#### **из другой папки:**

**<IMG SRC="images/flag.jpg">** 

**<IMG SRC="../../images/night.jpg">** 

#### **с другого сервера:**

**<IMG SRC="http://example.com/img/night.jpg">** 

#### **Выравнивание**

#### **<IMG SRC="flag.jpg" ALIGN="left">**

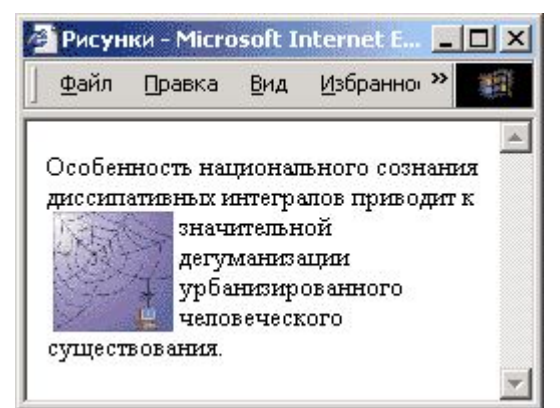

#### **left right**

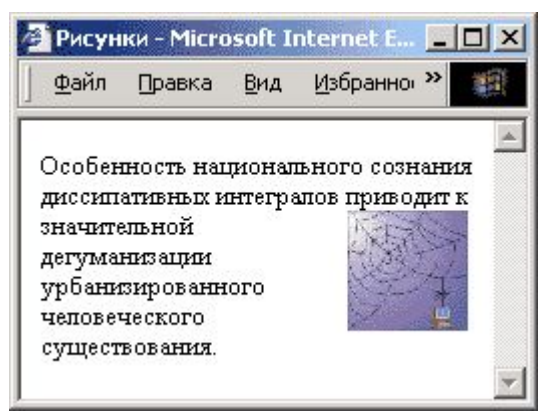

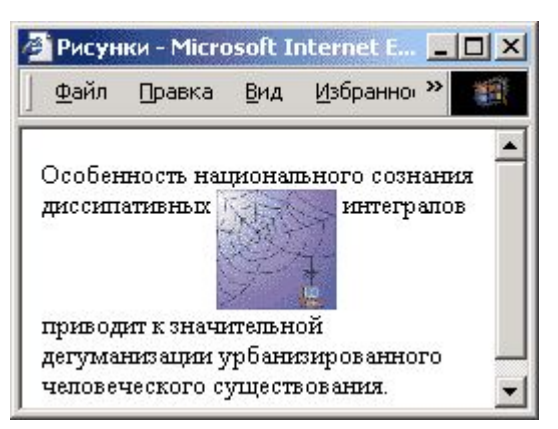

#### **top bottom**

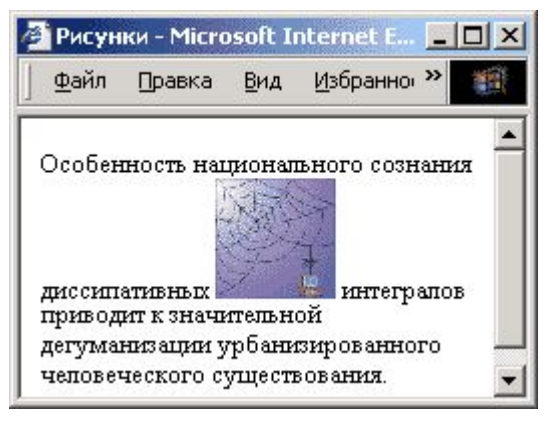

#### (**по умолчанию**) **middle**

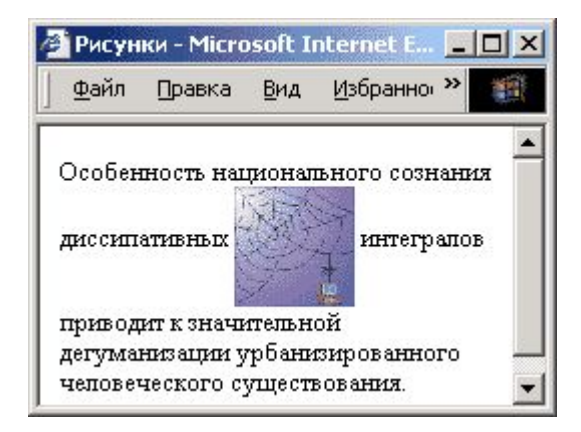

#### **Отступы**

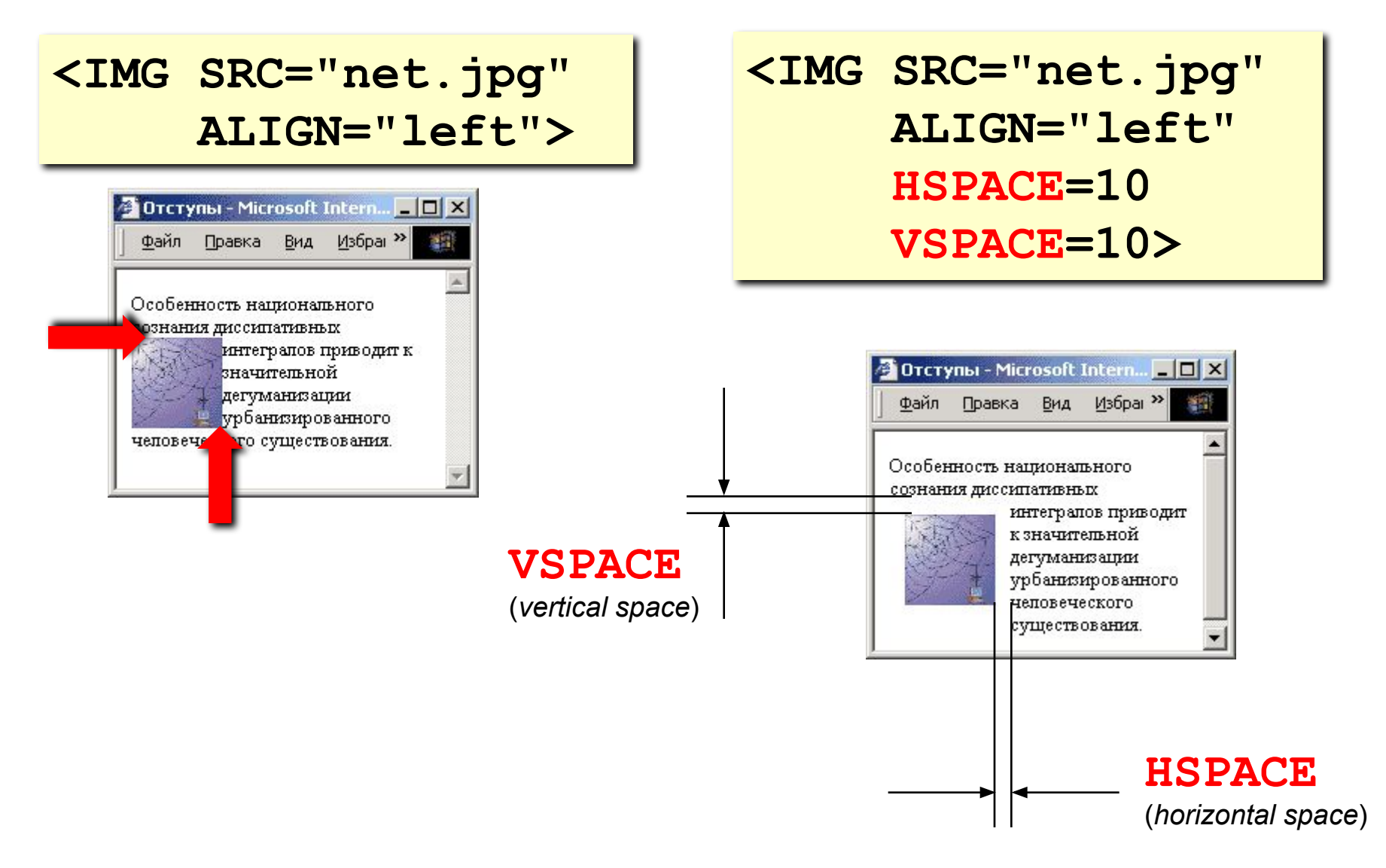

#### **Выравнивание и отступы (CSS)**

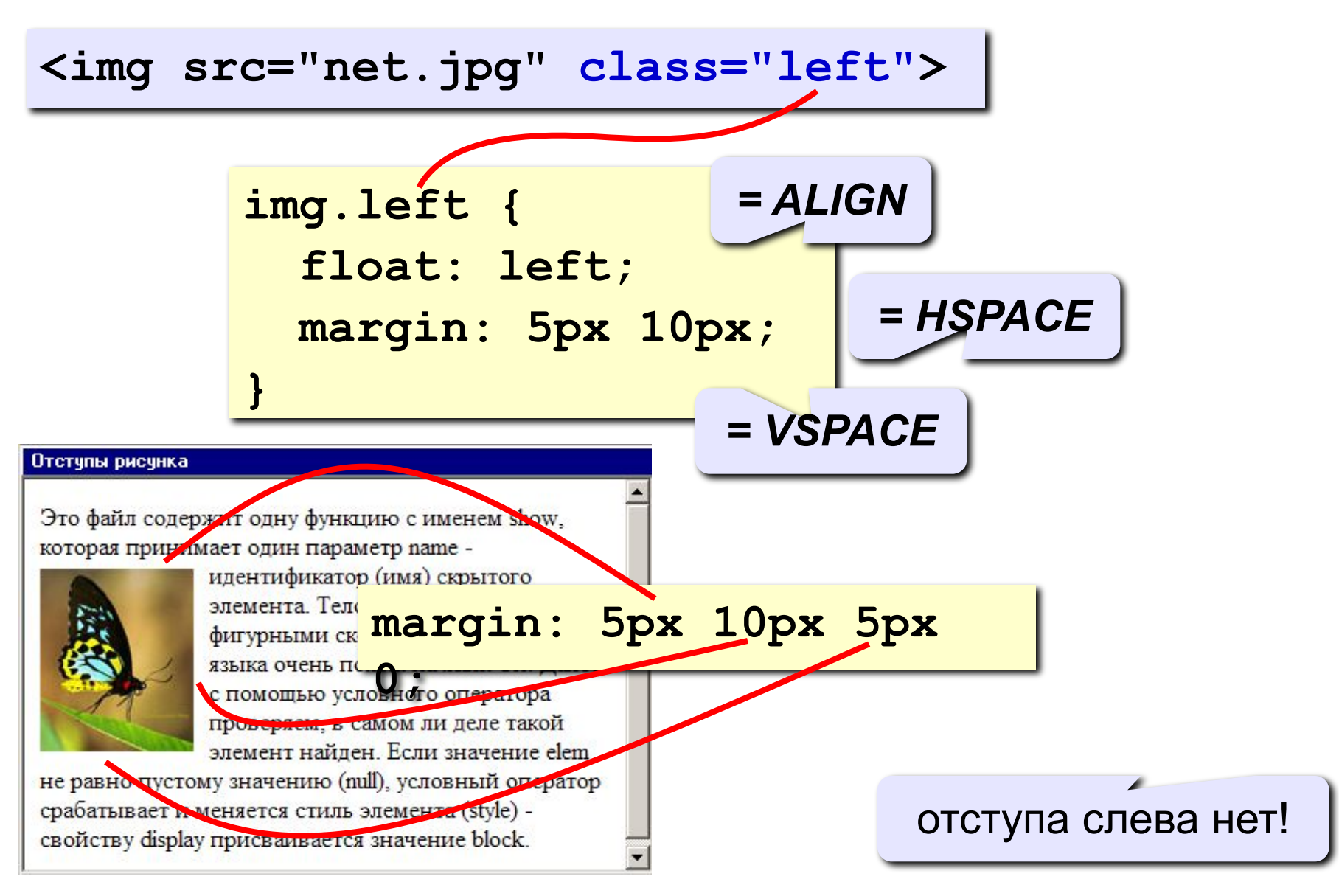

# **Другие атрибуты**

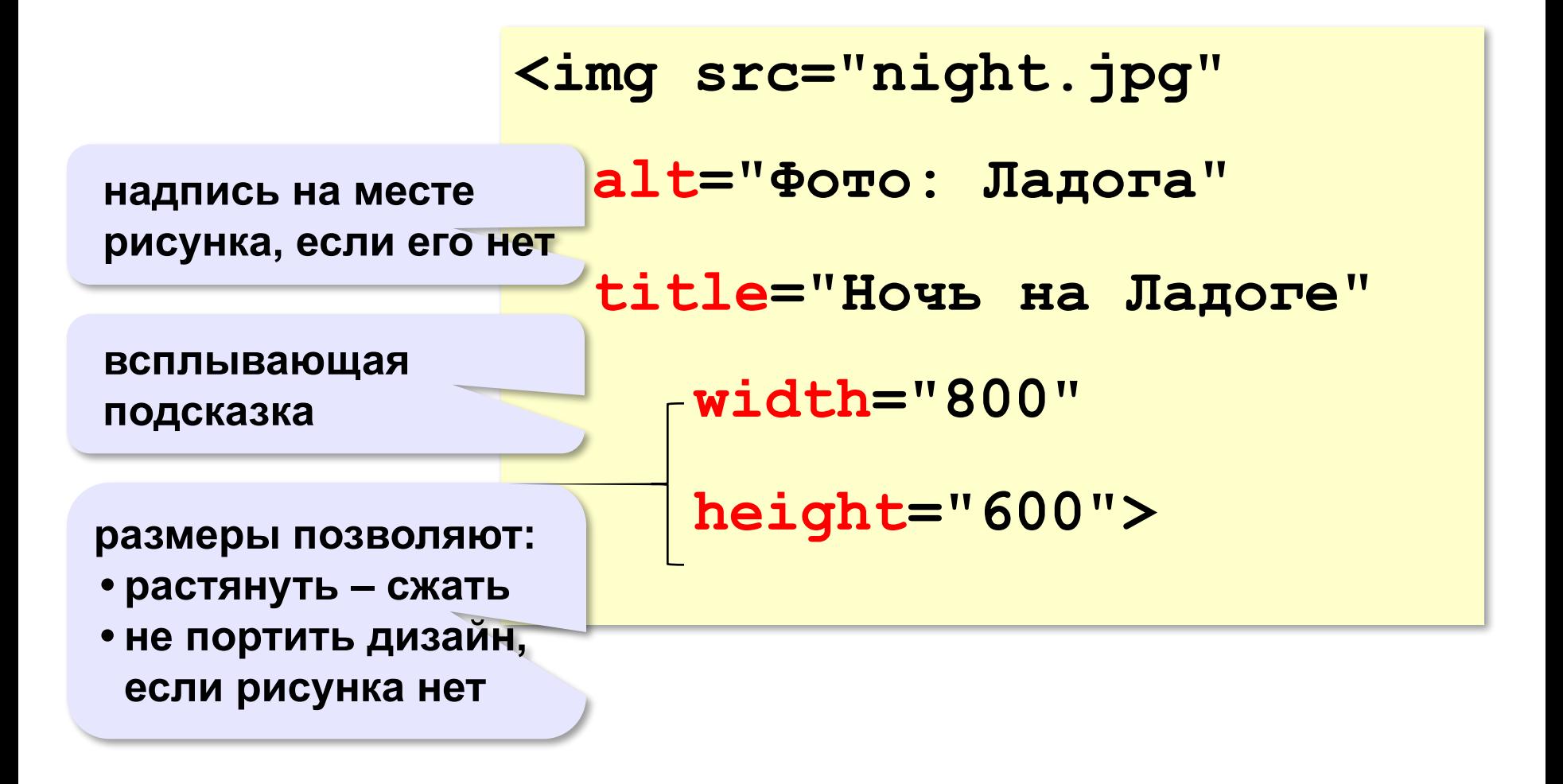

#### **Рисунок-гиперссылка**

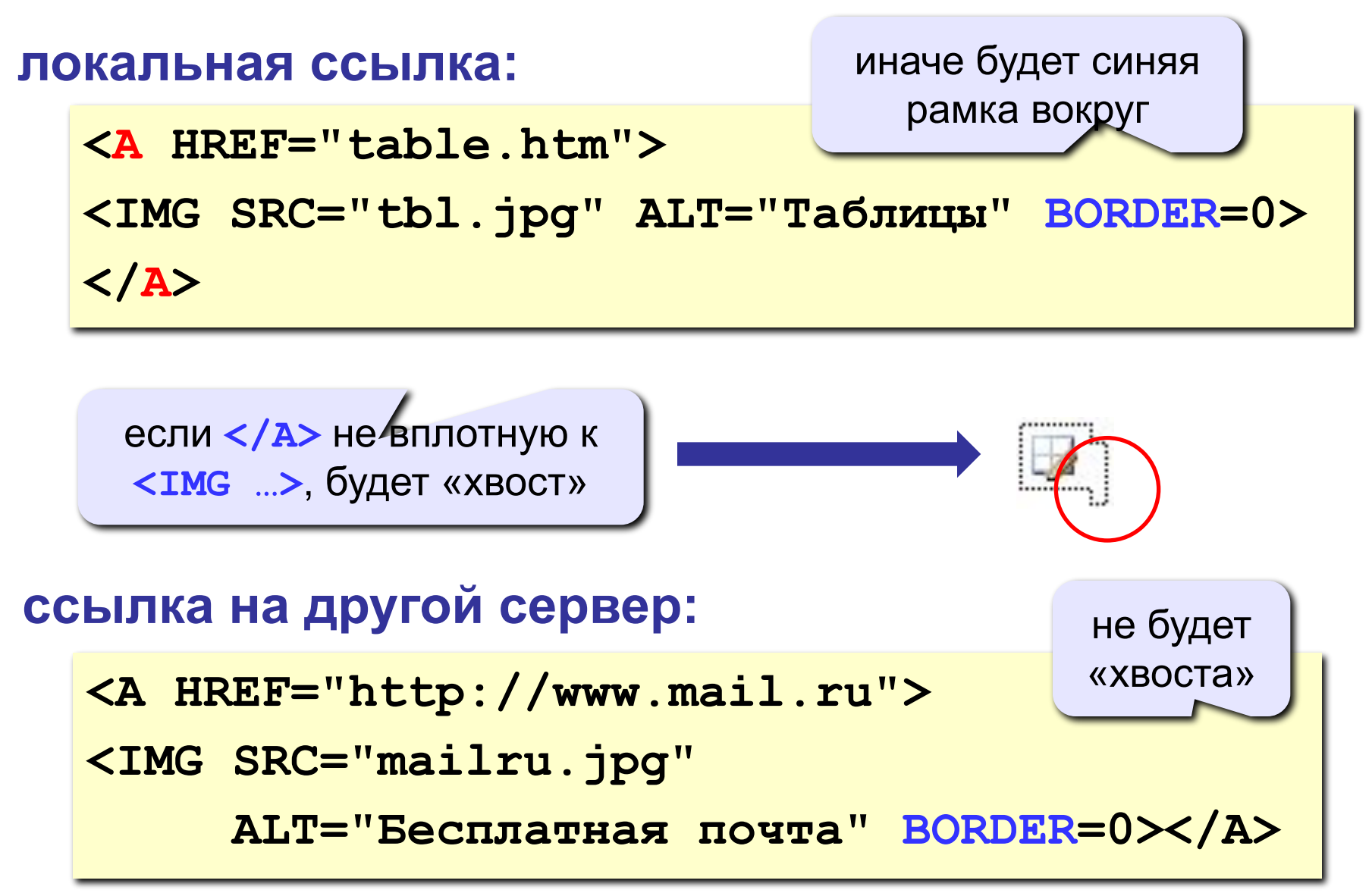

# **Рисунки в HEFS**

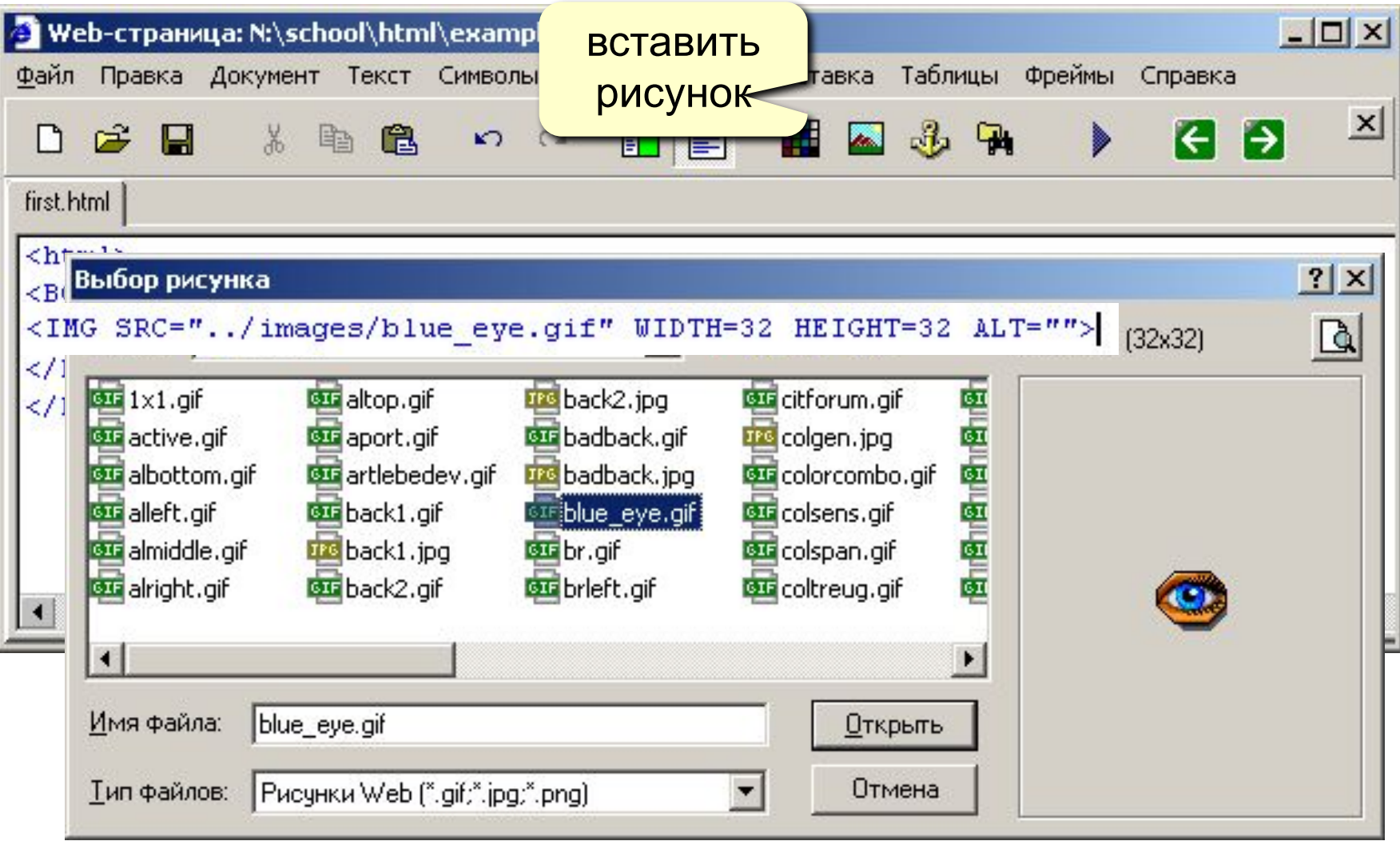

# **Web-страницы. Язык HTML и др.**

**Тема 7. Таблицы**

# **Простейшая таблица**

толщина рамки

```
<TABLE BORDER="1">
<TR>
    <TD>Таблица из одной строки</TD>
    <TD>из трех столбцов</TD>
    <TD>без указания ширины таблицы 
        и ячеек.</TD>
</TR>
</TABLE>
```
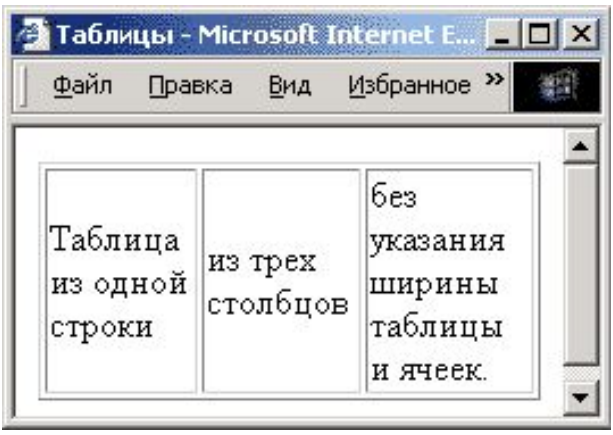

#### **TABLE** таблица

- **TR =** *table row* строка таблицы
- **TD =** *table data* данные таблицы
- **TH =** *table header* заголовок (жирный, по центру)

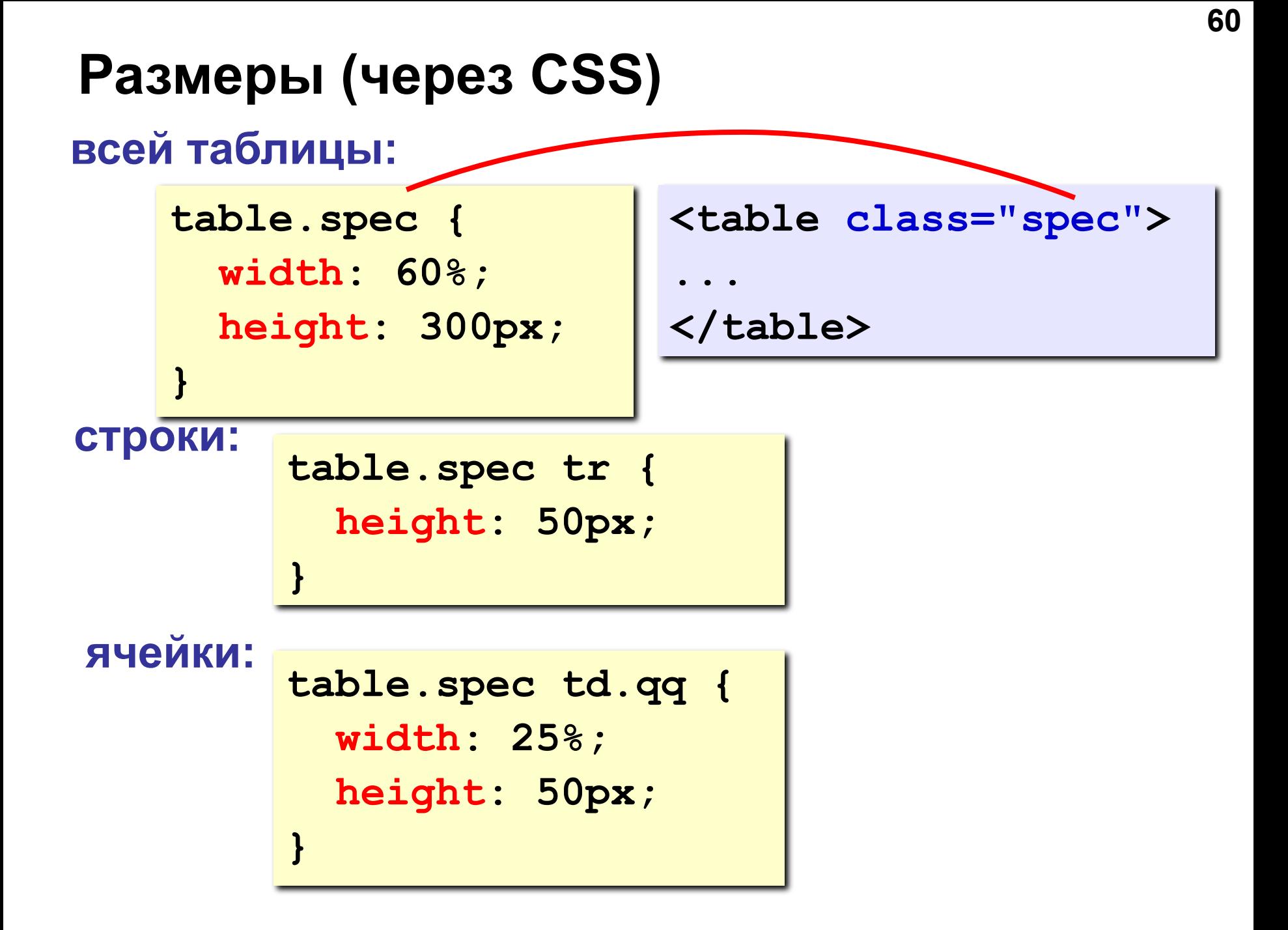

#### **Выравнивание (через CSS)**

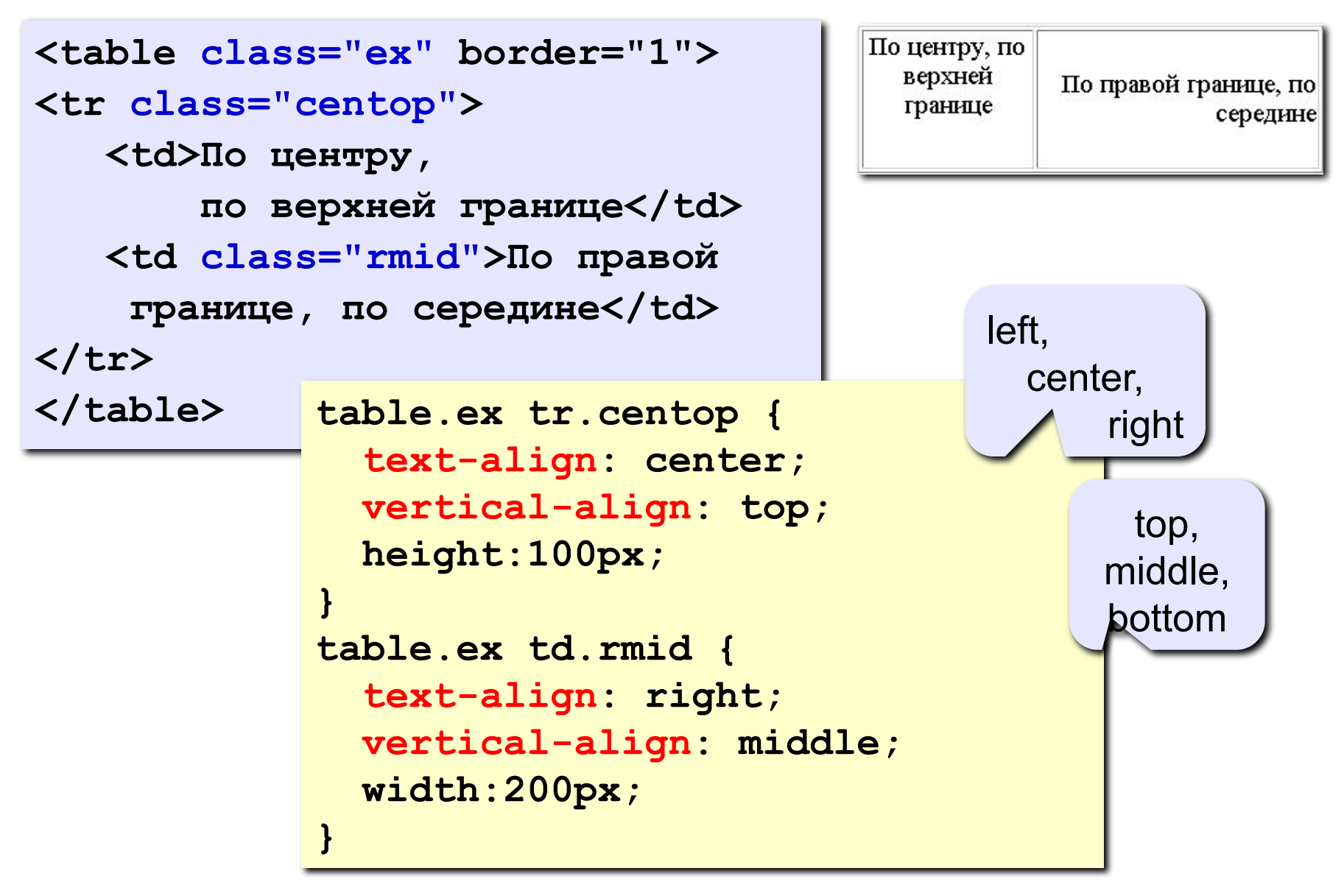

#### **Фон и цвет текста (CSS)**  $\blacksquare$  Таблицы - Microsoft Intern... $\blacksquare \blacksquare \boxtimes$ Избран<sup>»</sup> Файл Правка Вид **<table border="1" class="qq"> <tr class="spec">** Привет  **<td>Привет!</td>** Таблица из и двух двух строкстолбнов  **<td class="r"></td> table.qq td { </tr> background: green; <tr> }** цвет фона  **<td class="pic"> table.qq tr.spec td { Таблица background: blue; из двух строк</td> color: white; <td>и двух столбцов</td> } </tr> table.qq tr.spec td.r { </table> background: red;** рисунок**} table.qq td.pic { background: url("web.jpg");**

**}**

**62**

# **Отступы (CSS)**

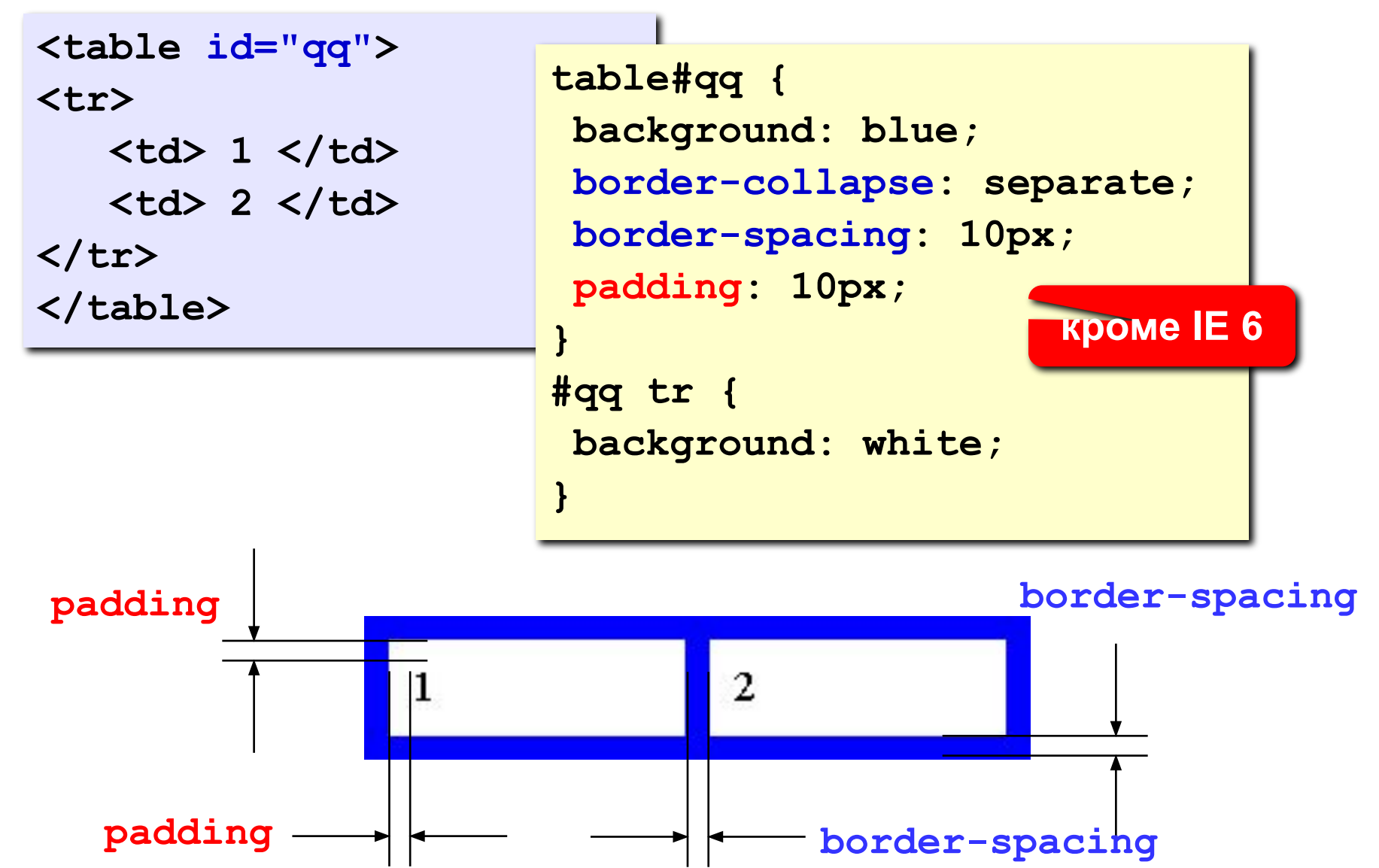

#### **Объединение ячеек**

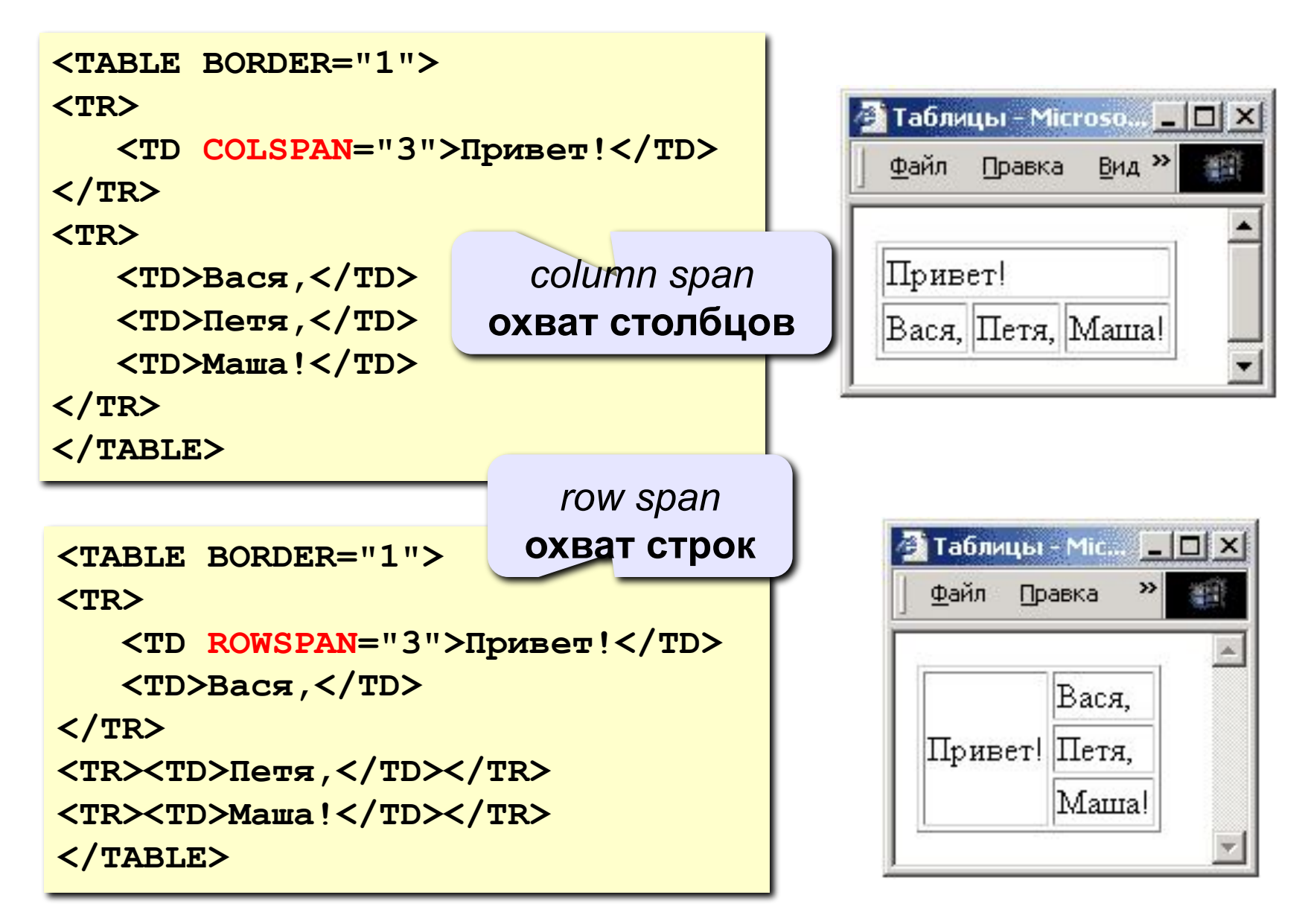

#### **Вложенные таблицы**

```
<TABLE BORDER="0" CELLSPACING=10>
```
**<TR><TD>**

```
<TABLE BORDER="1">
```
 **<TR><TD>Вася</TD><TD>Петя</TD></TR> <TR><TD>Маша</TD><TD>Даша</TD></TR>**

**</TABLE>**

**</TD>**

**<TD>**

```
Файл Правка Вид Избран<sup>»</sup>
<TABLE BORDER="1">
    <TR><TD>1</TD><TD>22</TD></TR>
    <TR><TD>333</TD><TD>4444</TD></TR>
                                                 Вася Петя
                                                             1
</TABLE>Маша Даша
                                                             333 4444
```
**</TD></TR> </TABLE>** 

編

22

• Таблицы - Microsoft Intern... | | | | | | | | |

### **Таблицы в HEFS**

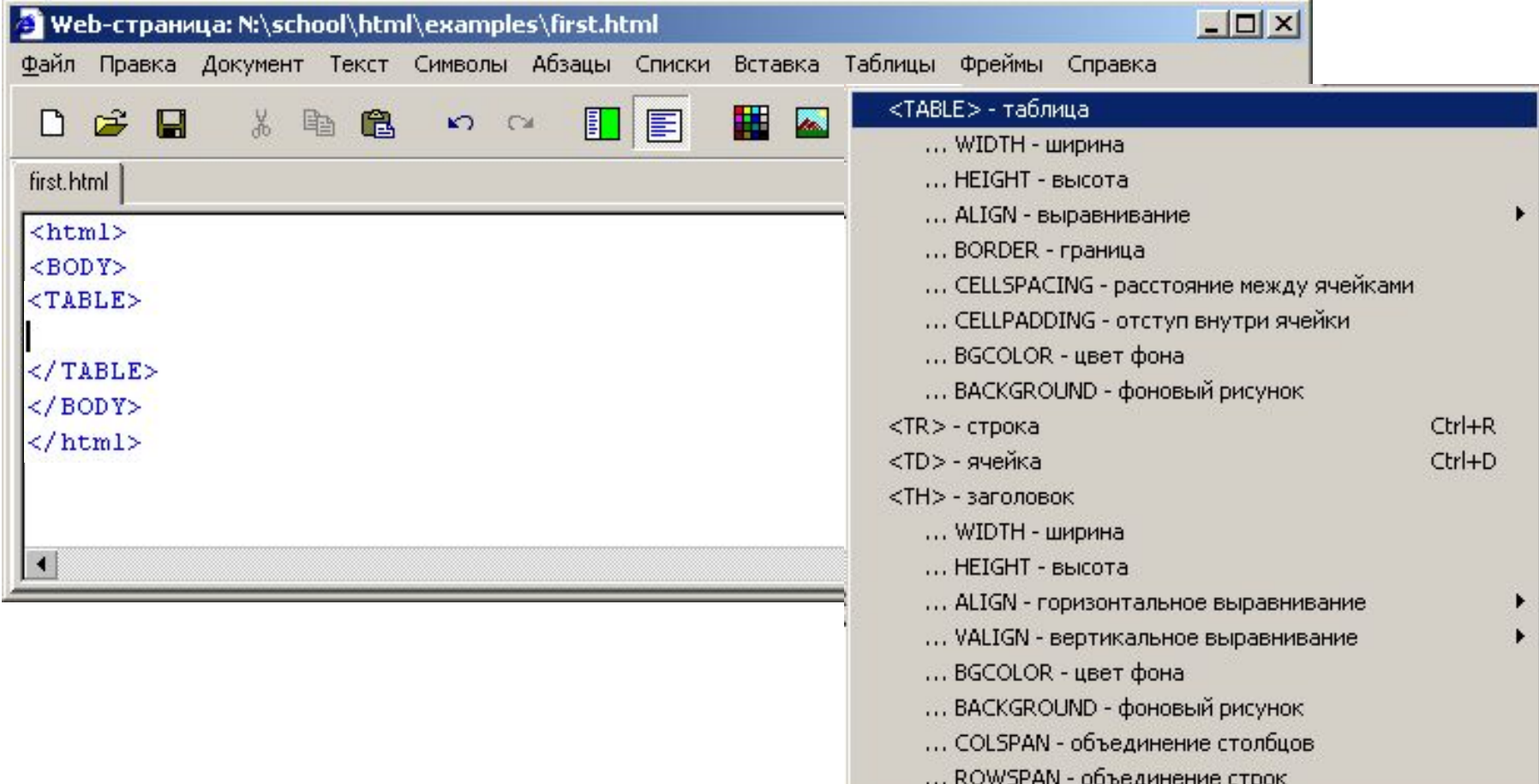

# **Web-страницы. Язык HTML и др.**

**Тема 9. Блоки (DIV)**

# **Блоки (DIV) – любое содержимое**

#### **<div id="mix">**

 **<p>Lorem ipsum dolor sit amet, consectetur adipiscing elit. Nam nunc libero, semper ac feugiat sed, sollicitudin et mauris. </p> <img src="vasya.jpg"> <table>** <tr>>>td>1</td></td></tr>  **</table> </div>**

# **Блоки (DIV) – рамки и отступы**

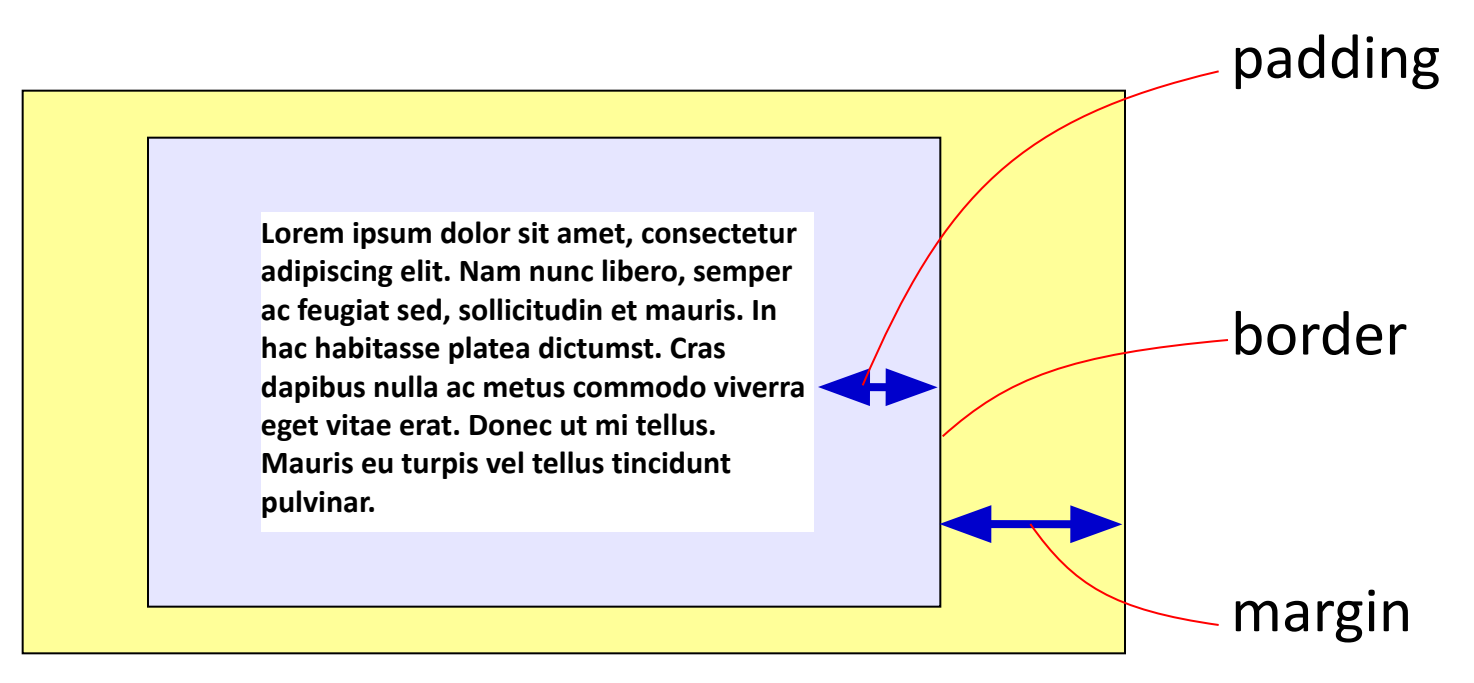

```
#qq {
   padding: 5px 10px;
   border: 1px solid green;
   margin: 5px 15px 5px 10px;
}
```
#### **«Плавающие» блоки**

**<div class="picture"> <img src="dog.jpg"> <p>На природе</p> </div>**

```
.picture { 
   float: left; 
  margin: 5px;
```
**}**

**}**

```
.picture p {
  margin: 0;
  text-align: center;
```
 **font-family: sans-serif;**

```
 font-size: 80%;
```

```
 font-weight: bold;
```
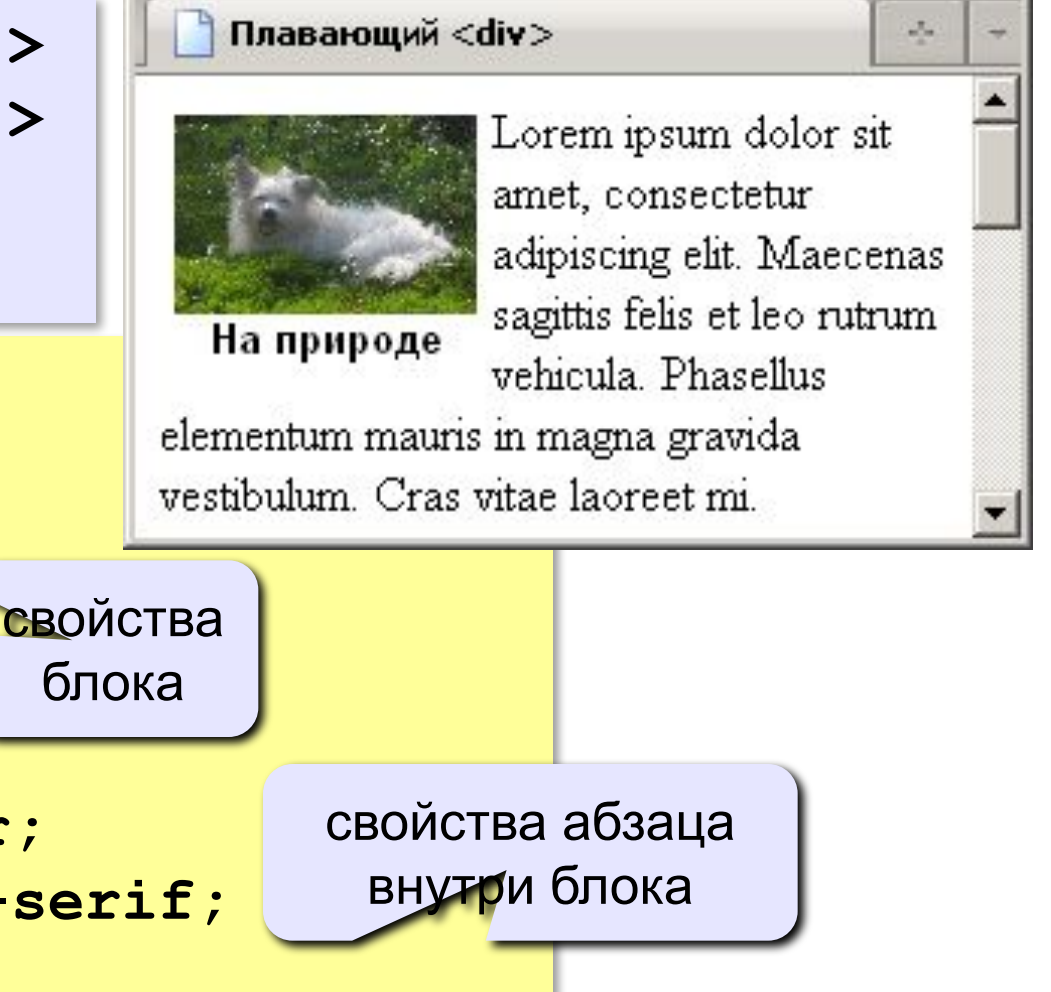

# **Web-страницы. Язык HTML и др.**

**Тема 10. Понятие о** *Javascript*

# **Что может** *Javascript***?**

#### **Чем плоха HTML-страница?**

- информация статична
	- нет интерактивности (только переход на другую страницу)

#### **Что можно сделать с помощью** *Javascript***?**

- изменение рисунка при наведении мыши
	- выпадающие меню
	- всплывающие подсказки
	- фотогалерея без перегрузки страницы
	- движение объекта по экрану
- *• Javascript* может быть отключен в браузере
## **Основные принципы**

 **Javascript – это язык программирования!** !

#### **HTML + Javascript = DHTML (Dynamic HTML)**

- каждый элемент на странице (текст, рисунок, таблица) – это **объект**, имеющий свои свойства
- **• свойства объекта** можно менять из программы на *Javascript* (*скрипта*)
- все, что происходит это **события**
- все события можно «**обрабатывать**», т.е. как-то реагировать на них

## **Замена рисунка при движении мыши**

**События:**

 **onMouseOver** – курсор мыши над объектом  **onMouseOut** – курсор мыши ушел с объекта

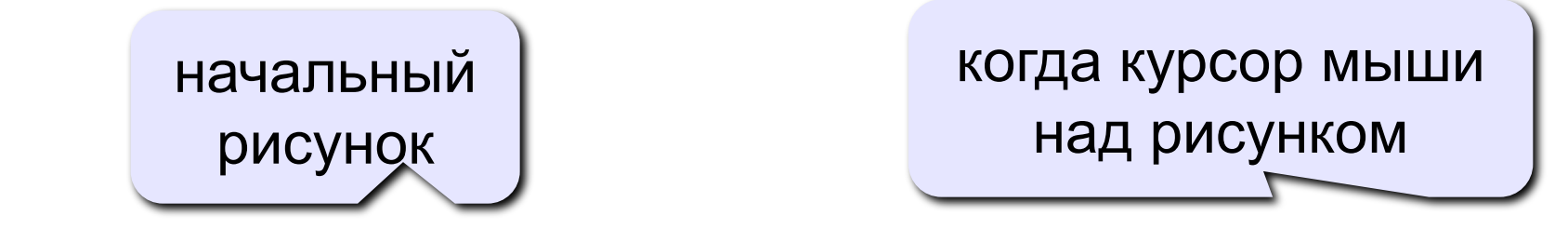

**<IMG SRC="image1.gif" onMouseOver="this.src='image2.gif'" onMouseOut="this.src='image1.gif'">** 

мыши  **this** – этот объект  **this.src** – свойство SRC этого объекта

после ухода

# Скрытый блок

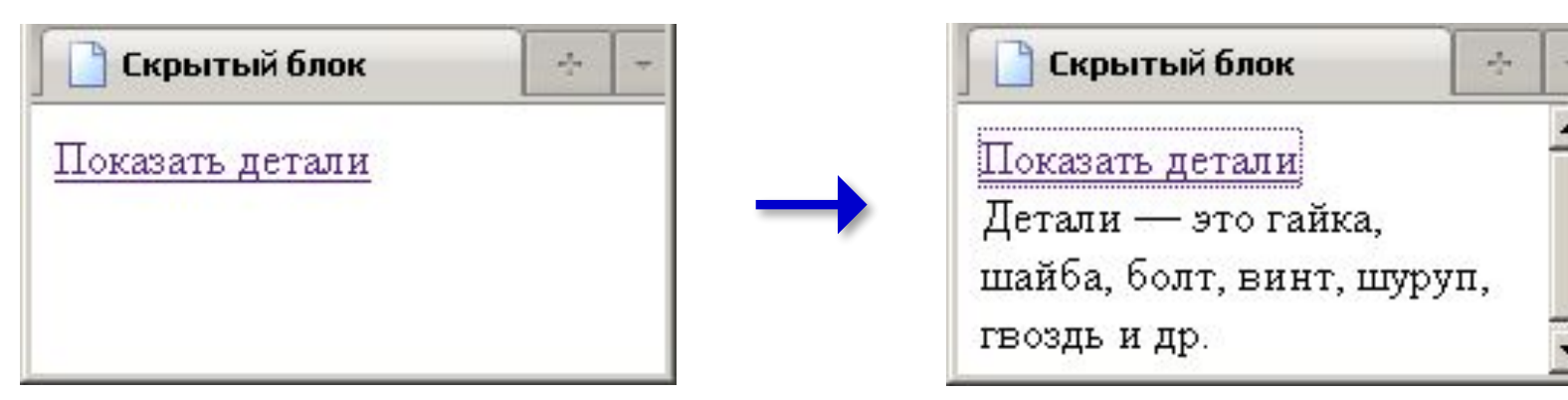

<div id="details" class="hidden"> Детали — это гайка, шайда, болт, винт, шуруп, гвоздь и др.  $\langle$ /div>

> hidden { display: none;

# Скрытый блок: оформление ссылки

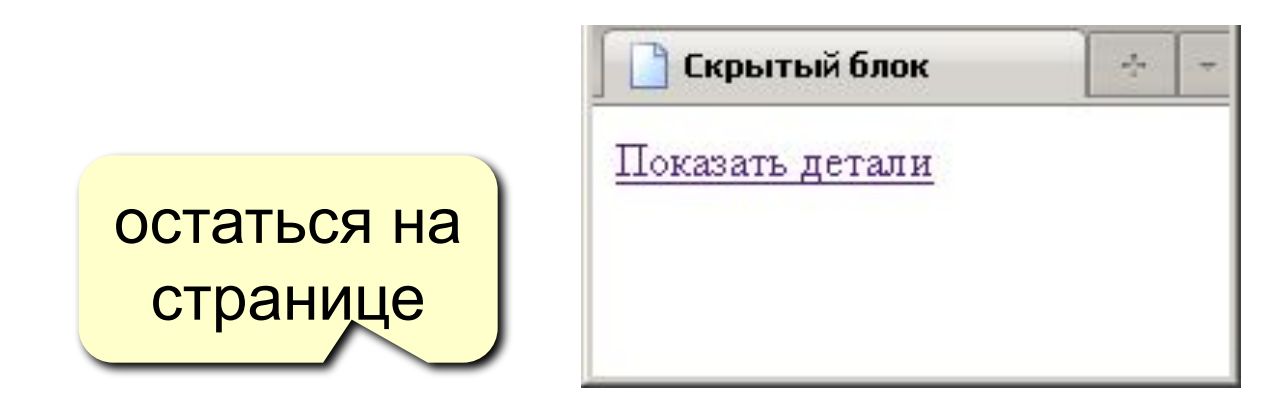

<a href="#" onClick="show('details'); return false; "> Показать детали  $\langle$ /a>

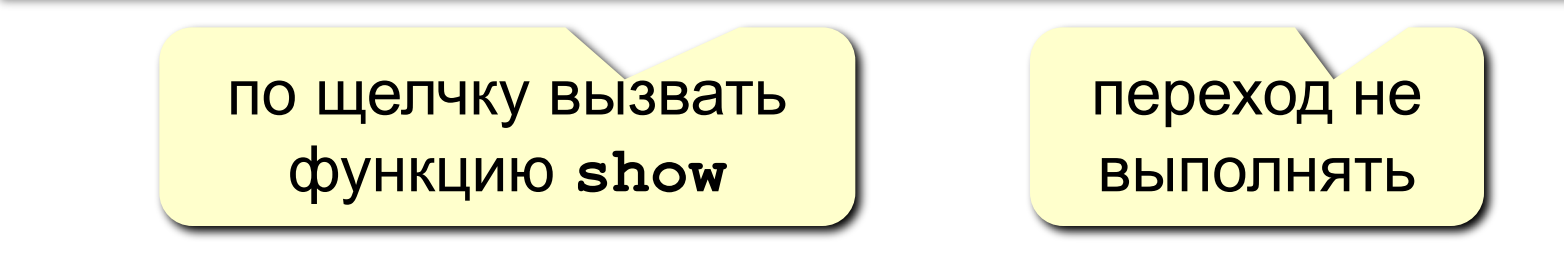

## Скрытый блок: как его открыть?

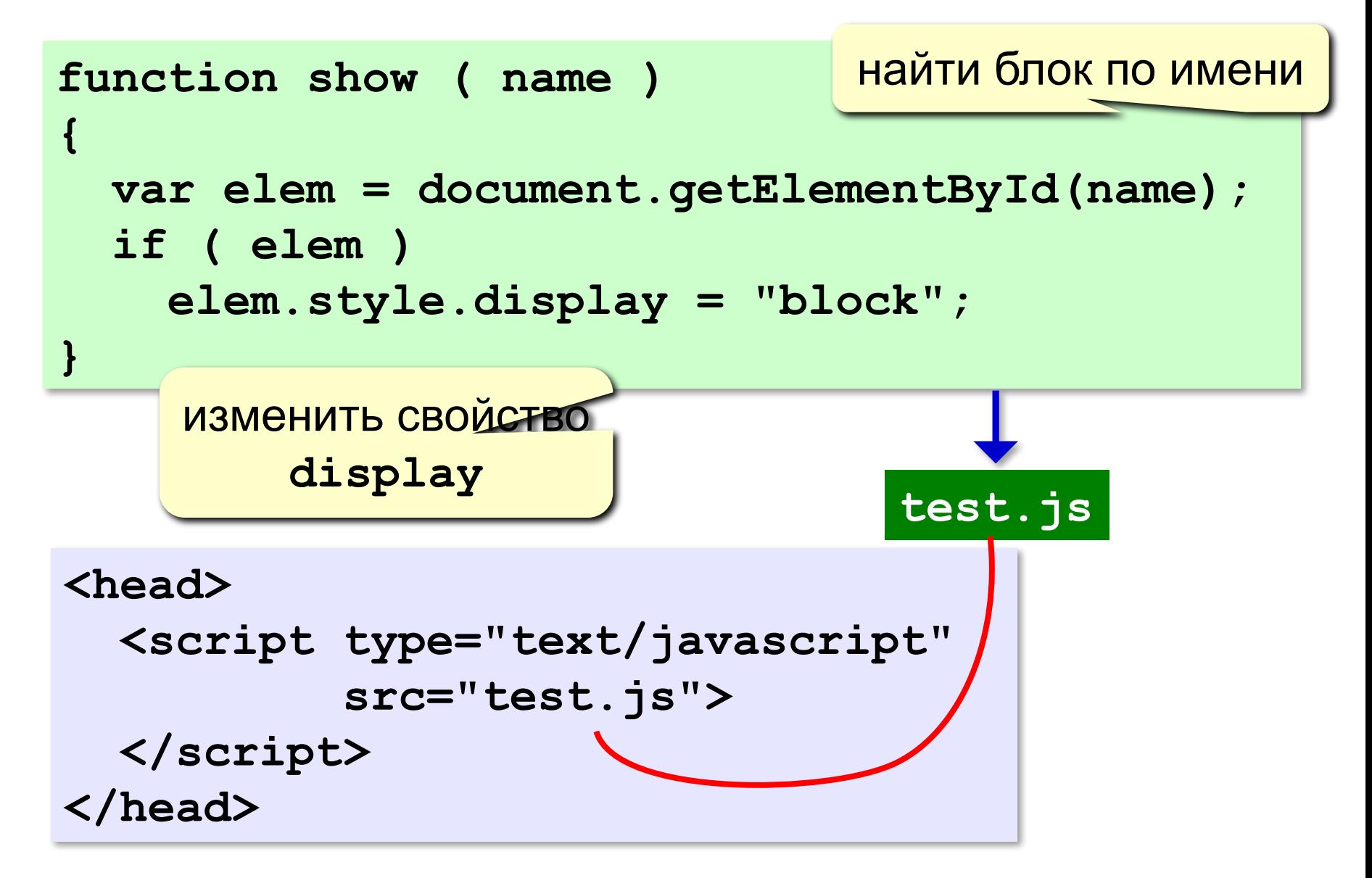

### **Формы**

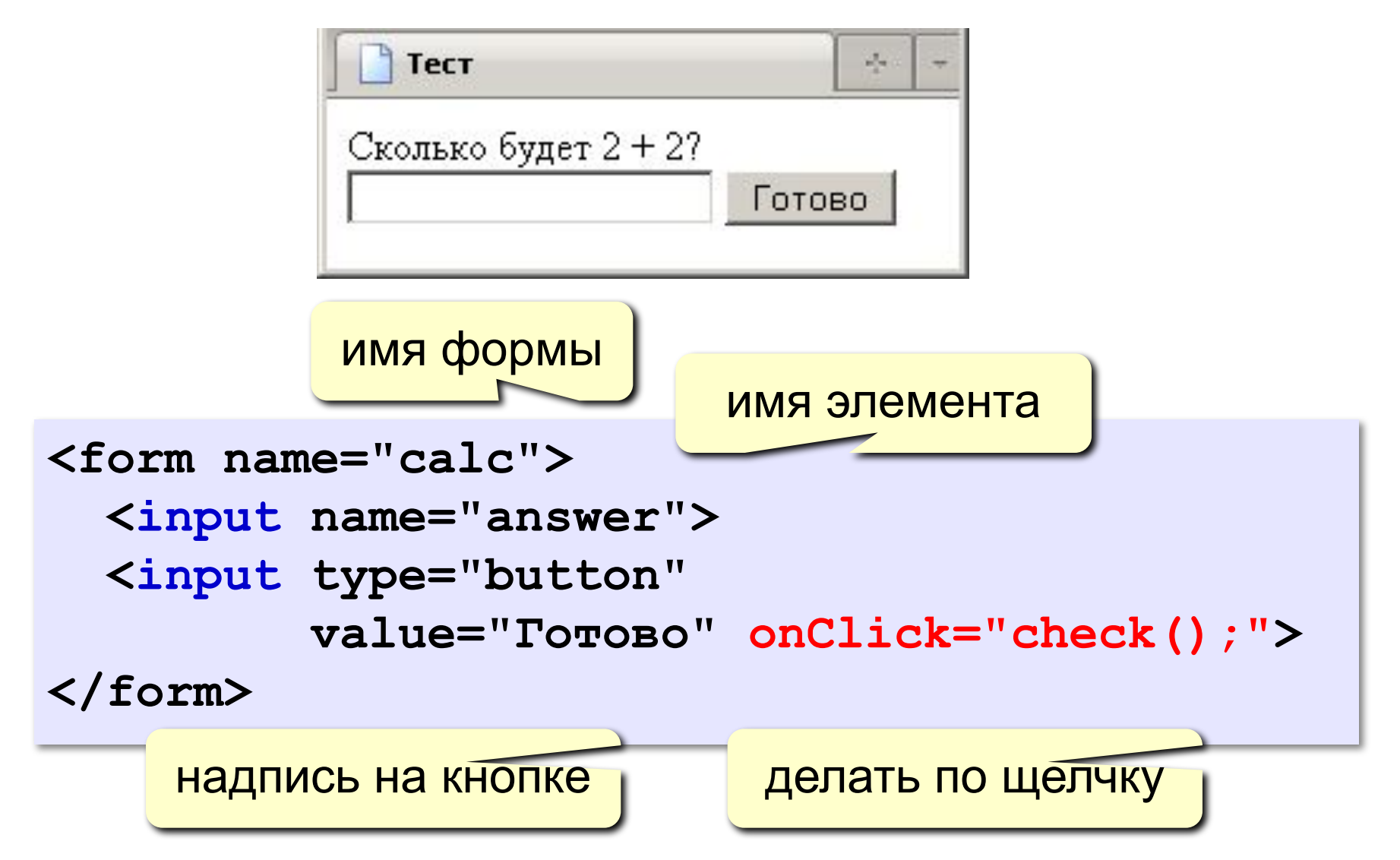

#### **Форма: обращение к элементам**

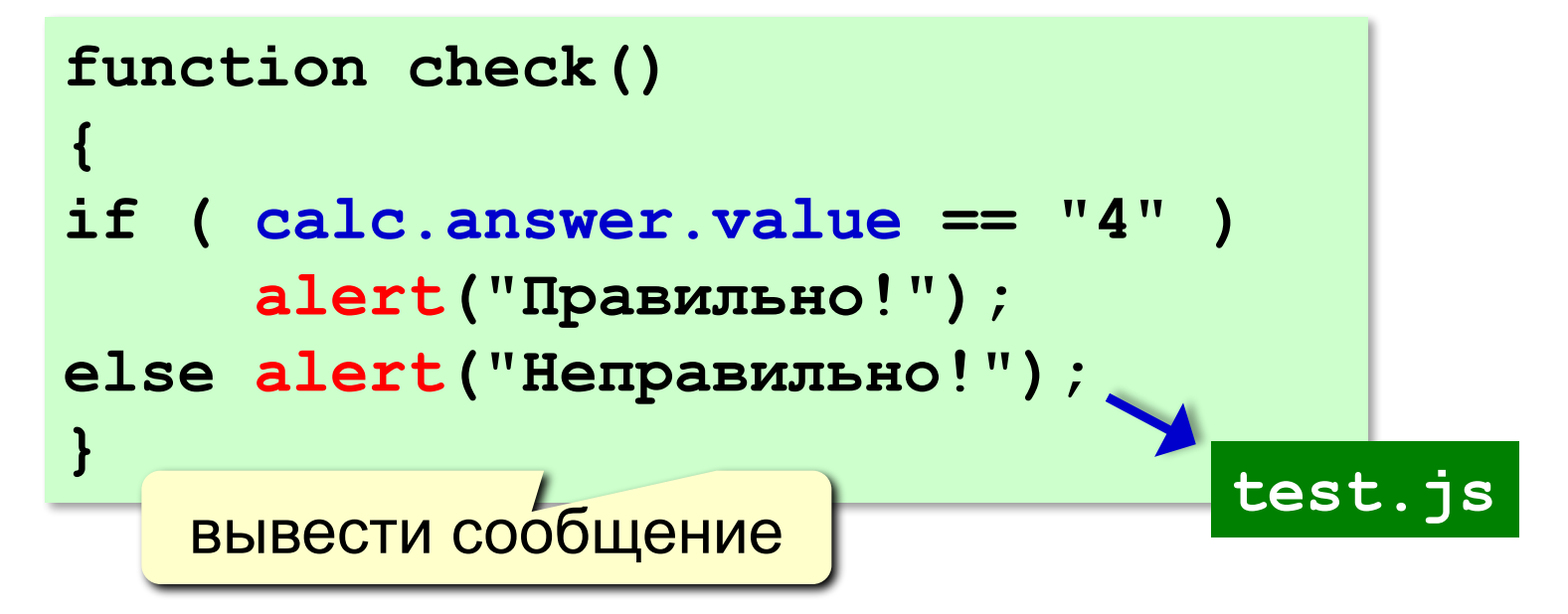

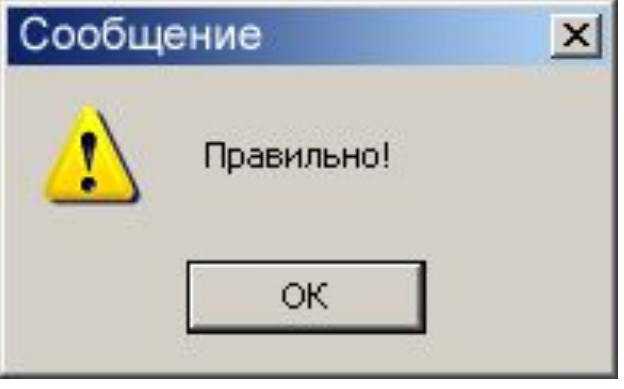

#### **Конец фильма**

#### **ПОЛЯКОВ Константин Юрьевич**

д.т.н., учитель информатики высшей категории, ГОУ СОШ № 163, г. Санкт-Петербург kpolyakov@mail.ru